# TOPCAT and Gaia XP Spectra

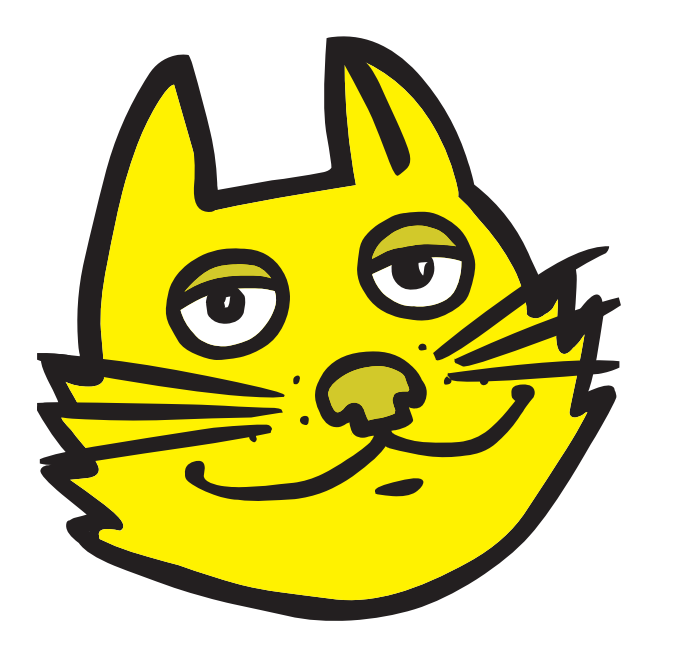

Mark Taylor (University of Bristol)

Applications WG IVOA Interop **Online** 

20 October 2022

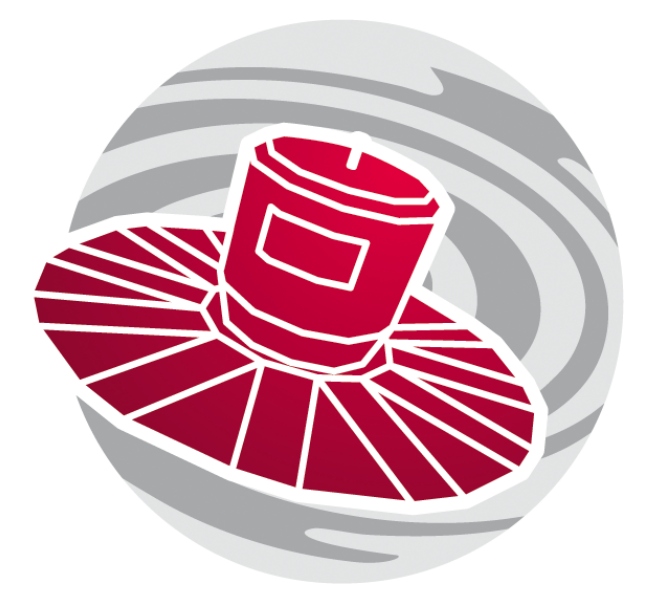

\$Id: tcxp.tex,v 1.13 2022/10/17 15:40:02 mbt Exp \$

# **Outline**

#### Working with array-valued data:

- DataLink refresher, Gaia DR3 as example
- Using TOPCAT with DataLink services
	- $\triangleright$  Example: DR3 XP spectra using Activation Actions
- Using TOPCAT with array-valued columns
	- $\triangleright$  Example: DR3 XP spectra in table rows
- Summary of relevant TOPCAT/STILTS features

# XP Sampled Spectra

#### Gaia XP Sampled Spectra data product, new in Gaia DR3

- Spectral data from  $BP + RP$  low-resolution spectrometry instruments
- Reconstructed from XP Continuous Spectra (coefficients)
- Available for 34M / 1.8G sources at DR3
- 343-row wavelength, flux, flux\_error tables
- Wavelength values same for all sources

#### Access

- Delivered only via DataLink from ESA TAP service
- Available in other forms elsewhere

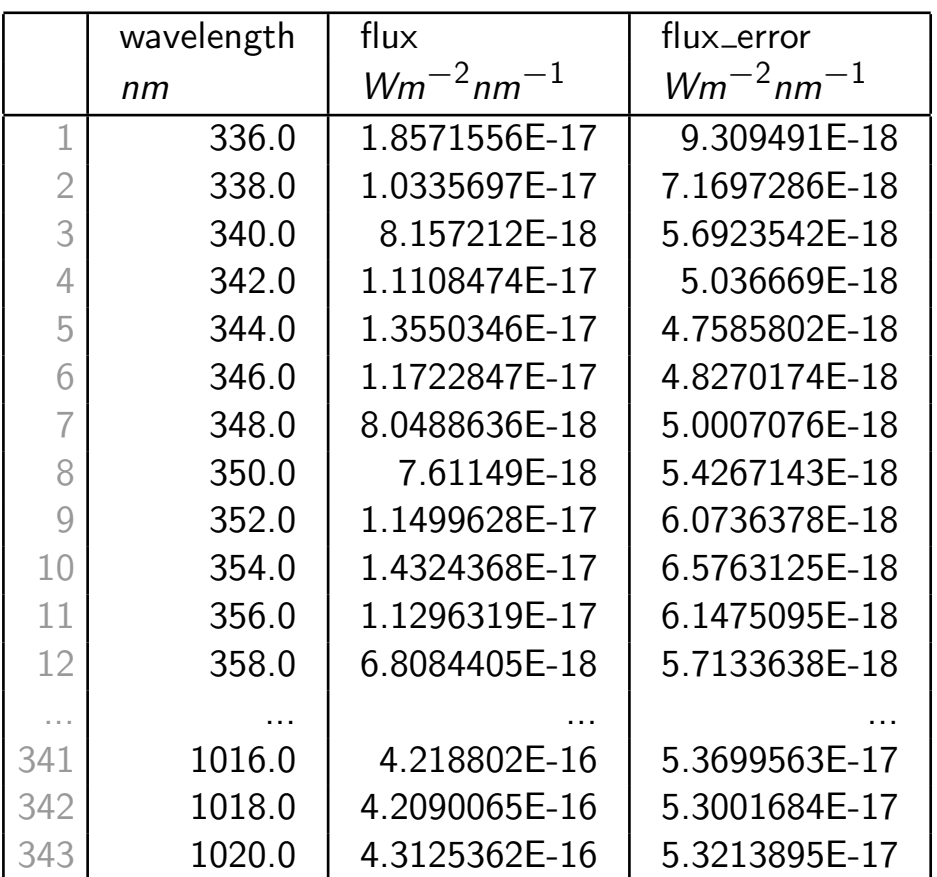

# DataLink and Gaia DR3

#### Multiple "ancillary" data products are associated with each DR3 source

- These items are bulky (array-valued) and in general not available in the database (by direct ADQL query)
- Each source may have none, some or all of 6 items:
	- $\triangleright$  XP sampled spectrum, XP continuous spectrum, RVS spectrum, epoch photometry, MCMC gsphot, MCMC MSC
- There is a (DataLink) Links Table associated with each gaia\_source table row
	- $\triangleright$  Each row describes one ancillary product
- How to find the Links Table?
	- $\triangleright$  Either: From service-specific documentation
		- Gaia DR3 links table URL is [https://gea.esac.esa.int/data-server/datalink/links?ID=<designation>](https://gea.esac.esa.int/data-server/datalink/links?ID=Gaia+DR3+30343944744320), where <designation> looks like Gaia+DR3+30343944744320 (see [DR3 docs\)](https://www.cosmos.esa.int/web/gaia-users/archive/datalink-products)
	- $\triangleright$  Or: Use a (DataLink) Service Descriptor
		- Returned with result VOTable from suitable VO queries
		- Maps result table row to Links Table URL (using some ID value in the table)
		- For ESA Gaia DR3, query SELECT must include designation column (to use as ID)

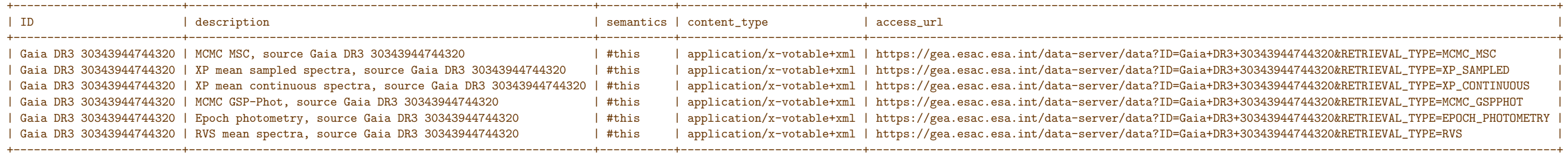

Note: Gaia DR3 is just one (important) example — many other services use DataLink in the same way

# TOPCAT and DataLink

#### TOPCAT features for working with DataLink services:

- Reports Service Descriptors in Parameters Window
- Provides Activation Actions to view/use Links Tables when parent table row is **activated** 
	- $\triangleright$  Invoke Service action displays Links Table located by service descriptor
	- $\triangleright$  View Datalink Table action displays Links Table given explicit root URL
- Displayed Links Table has options to follow the links in it:
	- $\triangleright$  Select data product of interest
	- $\triangleright$  Specify an action on that data product (e.g. Load table into TOPCAT, Plot table columns, ...)
	- $\triangleright$  When next parent table row (source) is activated, the corresponding row is selected, and action can be auto-invoked

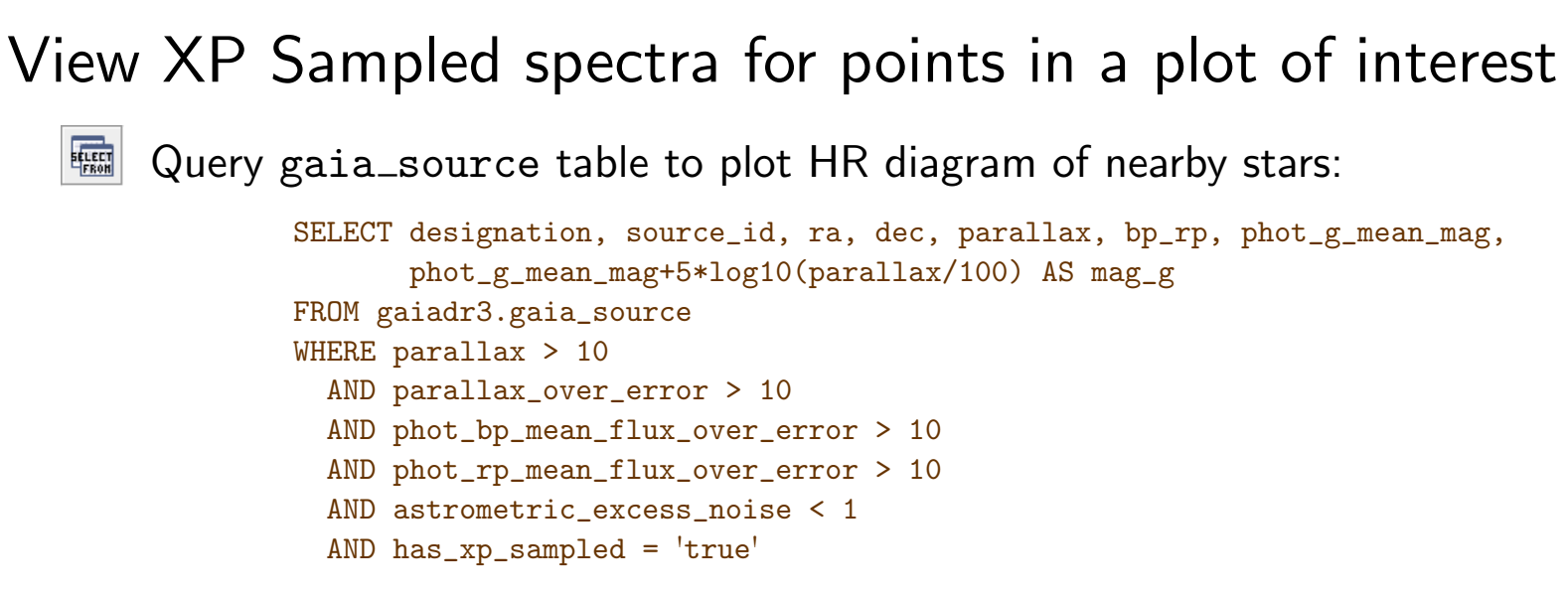

- $\triangleright$  Select on has  $xp$  sampled to ensure spectra are available
- $\triangleright$  Must SELECT designation to get Service Descriptor
- $\overline{\mathbb{B}}$ View Service Descriptor in Parameters Window
- 取 Set up Activation Action
	- $\triangleright$  Select checkbox for **Invoke Service**
	- **▶ Service Action is View DataLink Table**
	- $\triangleright$  Select XP mean sampled spectra row of DataLink table
	- $\triangleright$  Configure to Plot Table on DataLink load and Auto-Invoke
	- $\triangleright$  Set up plot to taste
		- $\rightarrow$  clicking on point in plot displays spectrum (works best with TOPCAT v4.8-6 or later)

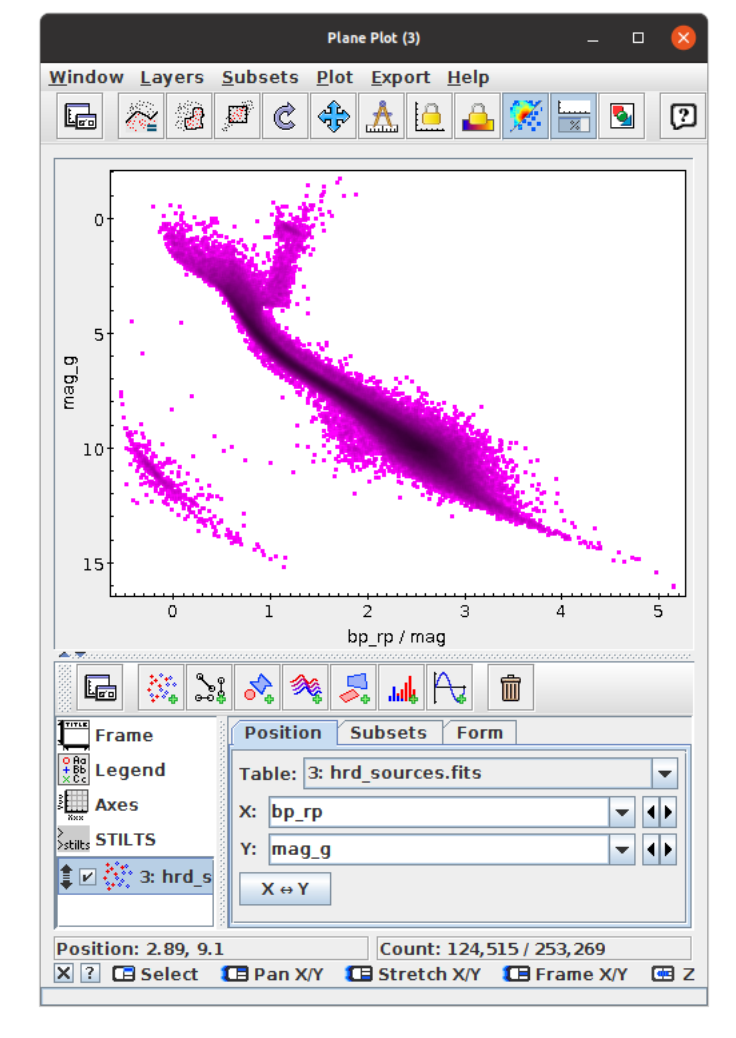

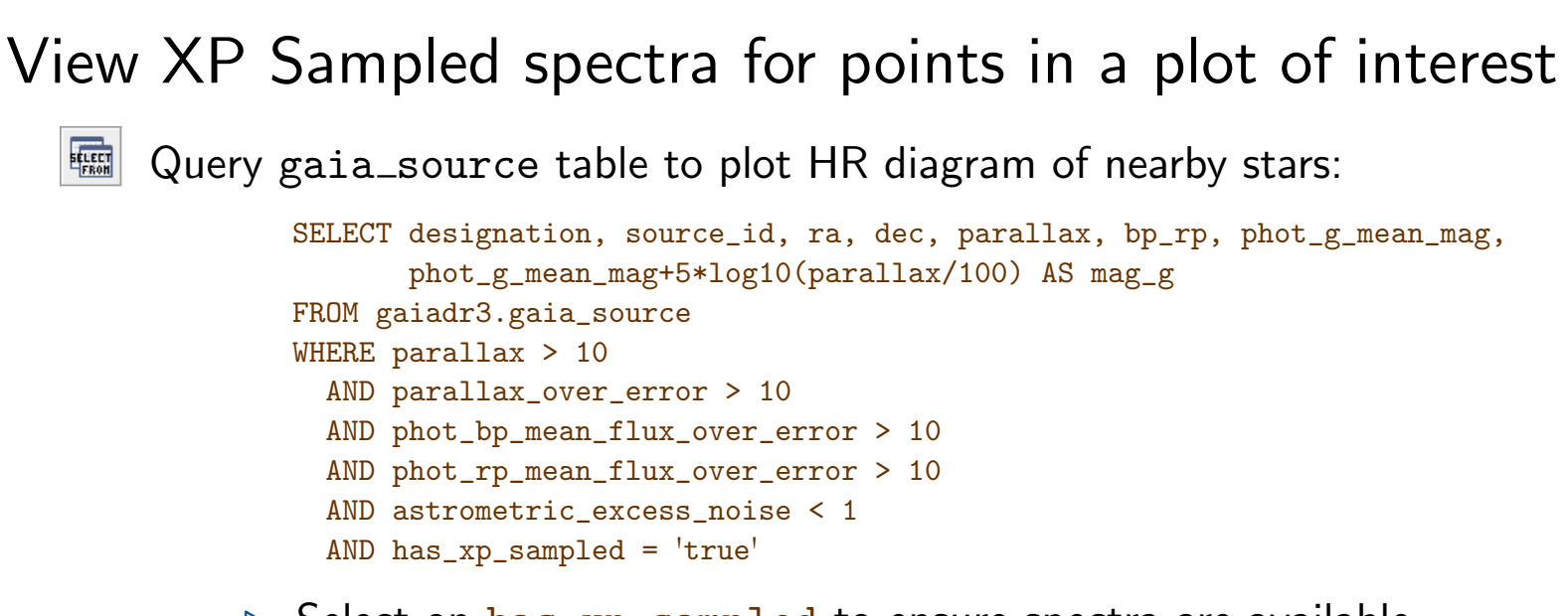

- $\triangleright$  Select on has  $xp$  sampled to ensure spectra are available
- $\triangleright$  Must SELECT designation to get Service Descriptor
- $\overline{\mathbb{B}}$ View Service Descriptor in Parameters Window
- 取 Set up Activation Action
	- $\triangleright$  Select checkbox for **Invoke Service**
	- **▶ Service Action is View DataLink Table**
	- $\triangleright$  Select XP mean sampled spectra row of DataLink table
	- $\triangleright$  Configure to Plot Table on DataLink load and Auto-Invoke
	- $\triangleright$  Set up plot to taste

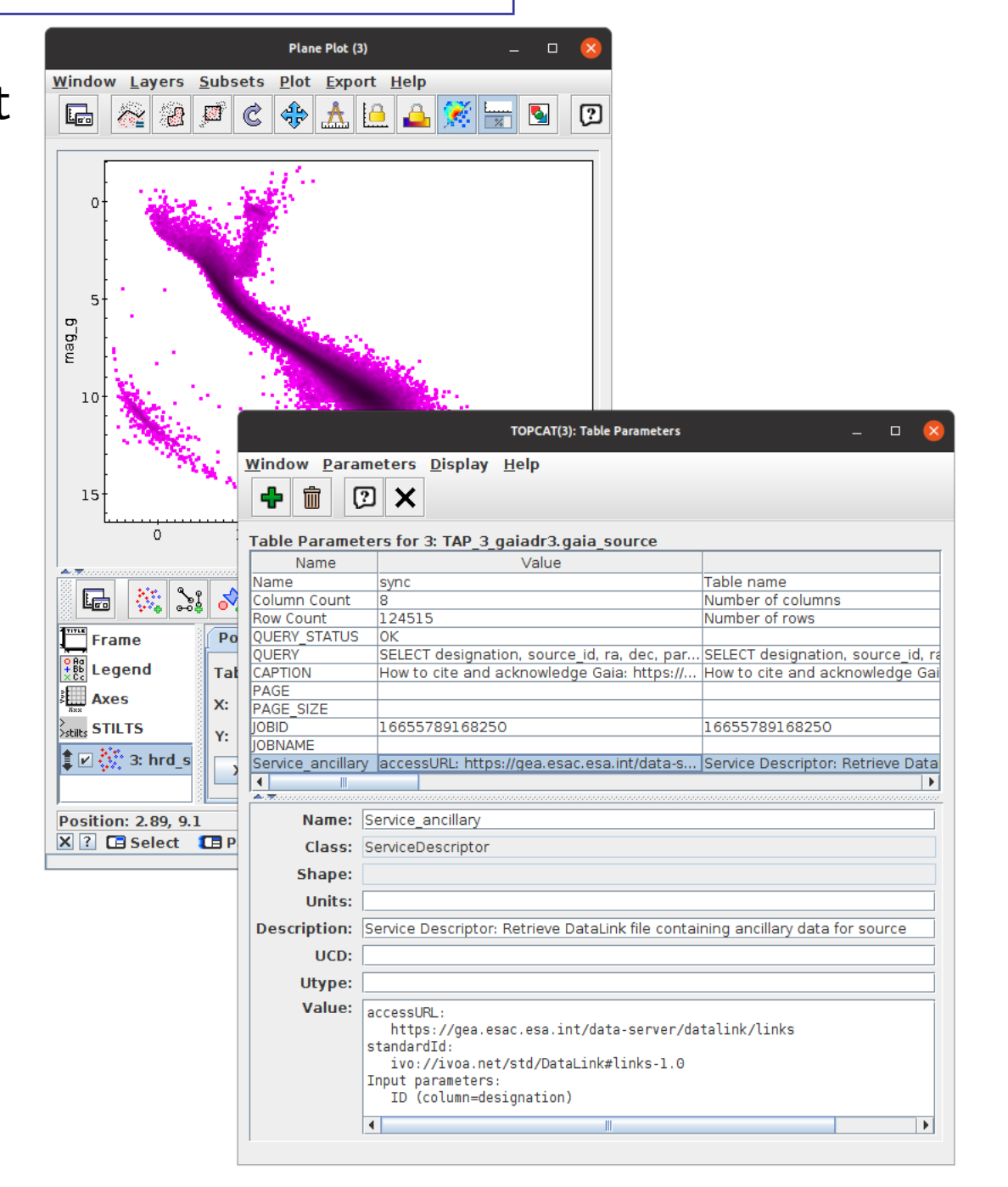

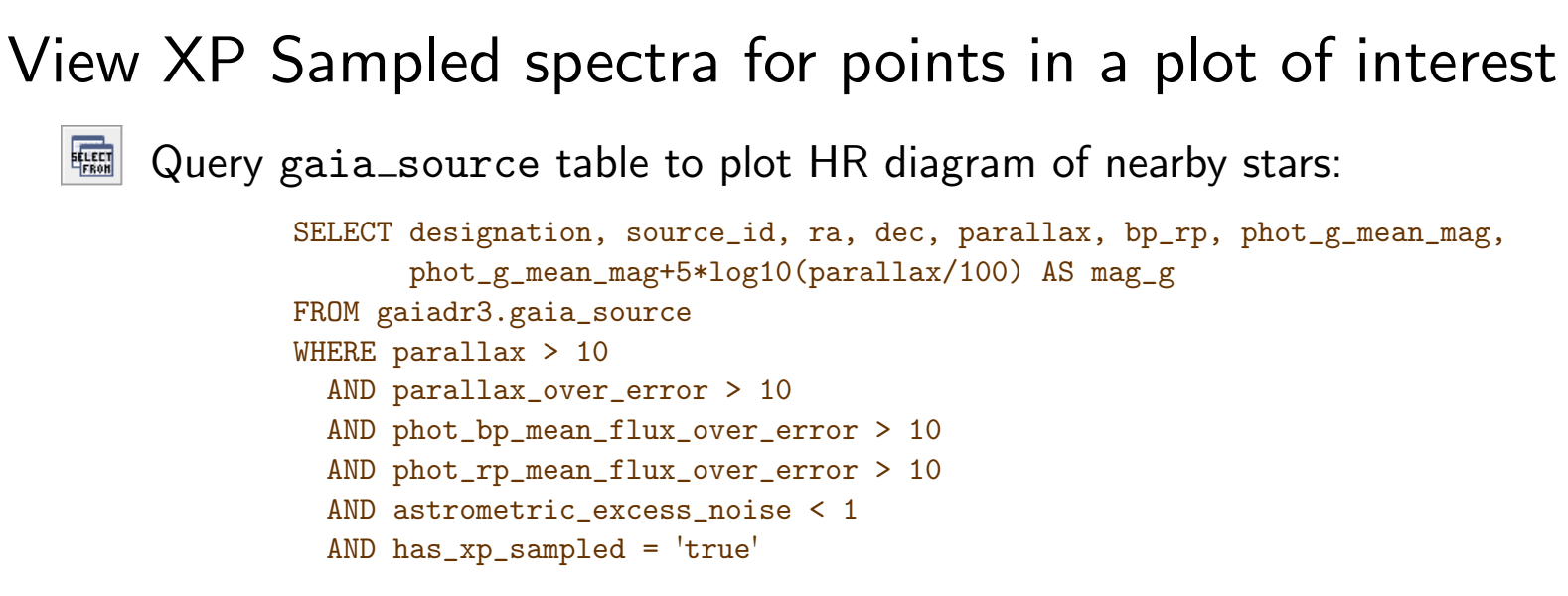

- $\triangleright$  Select on has  $xp$  sampled to ensure spectra are available
- $\triangleright$  Must SELECT designation to get Service Descriptor
- $\overline{\mathbb{B}}$ View Service Descriptor in Parameters Window
- 取 Set up Activation Action
	- $\triangleright$  Select checkbox for **Invoke Service**
	- **▶ Service Action is View DataLink Table**
	- $\triangleright$  Select XP mean sampled spectra row of DataLink table
	- $\triangleright$  Configure to Plot Table on DataLink load and Auto-Invoke
	- $\triangleright$  Set up plot to taste
		- $\rightarrow$  clicking on point in plot displays spectrum (works best with TOPCAT v4.8-6 or later)

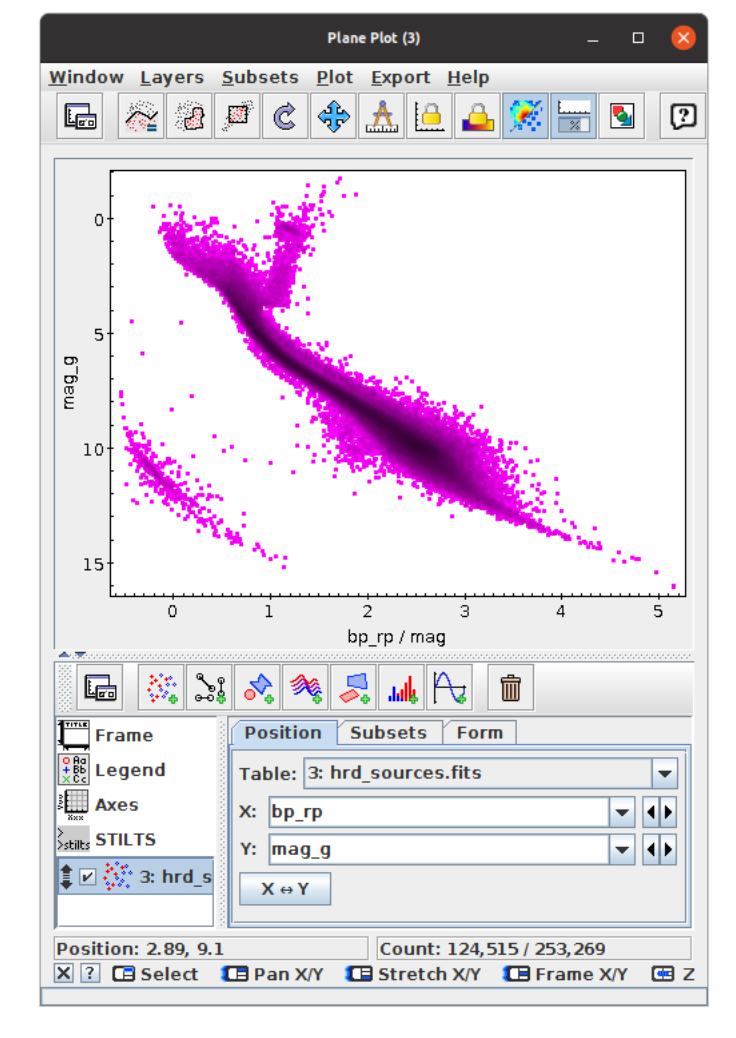

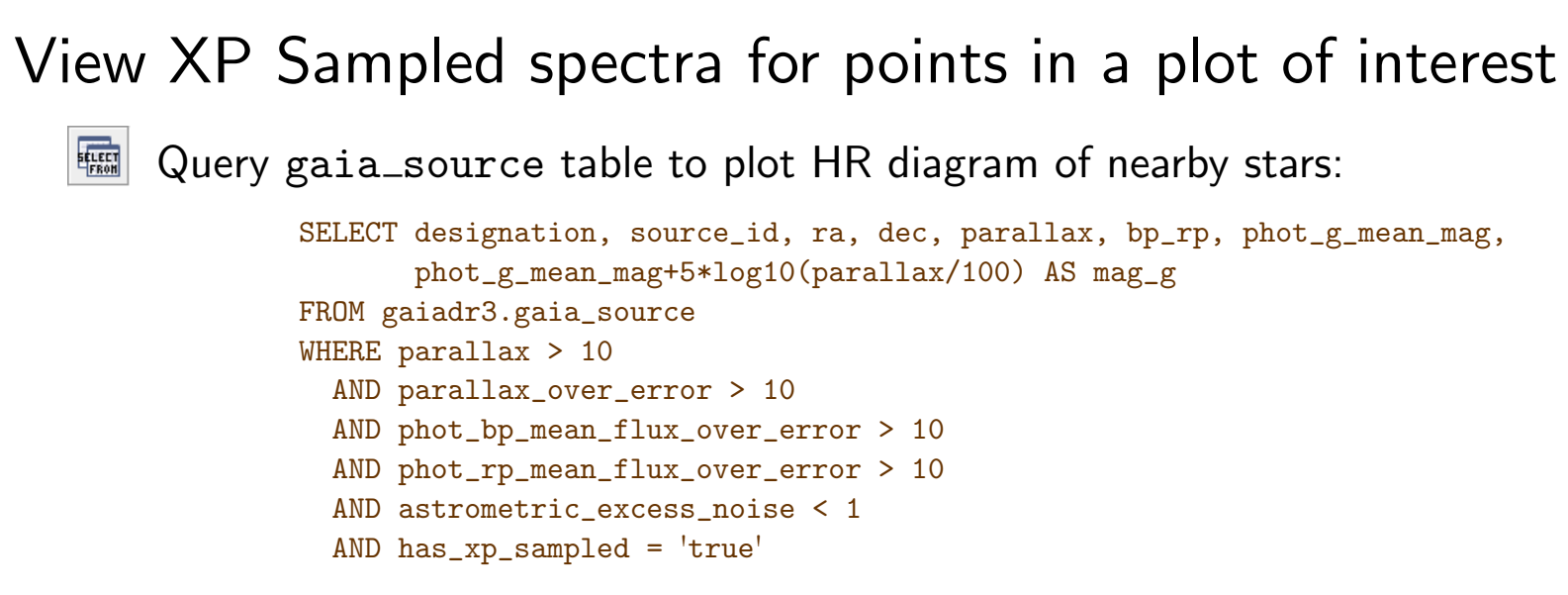

- $\triangleright$  Select on has  $xp$  sampled to ensure spectra are available
- $\triangleright$  Must SELECT designation to get Service Descriptor
- 雷 View Service Descriptor in Parameters Window
- 取 Set up Activation Action
	- $\triangleright$  Select checkbox for **Invoke Service**
	- **▶ Service Action is View DataLink Table**
	- $\triangleright$  Select XP mean sampled spectra row of DataLink table
	- $\triangleright$  Configure to Plot Table on DataLink load and Auto-Invoke
	- $\triangleright$  Set up plot to taste

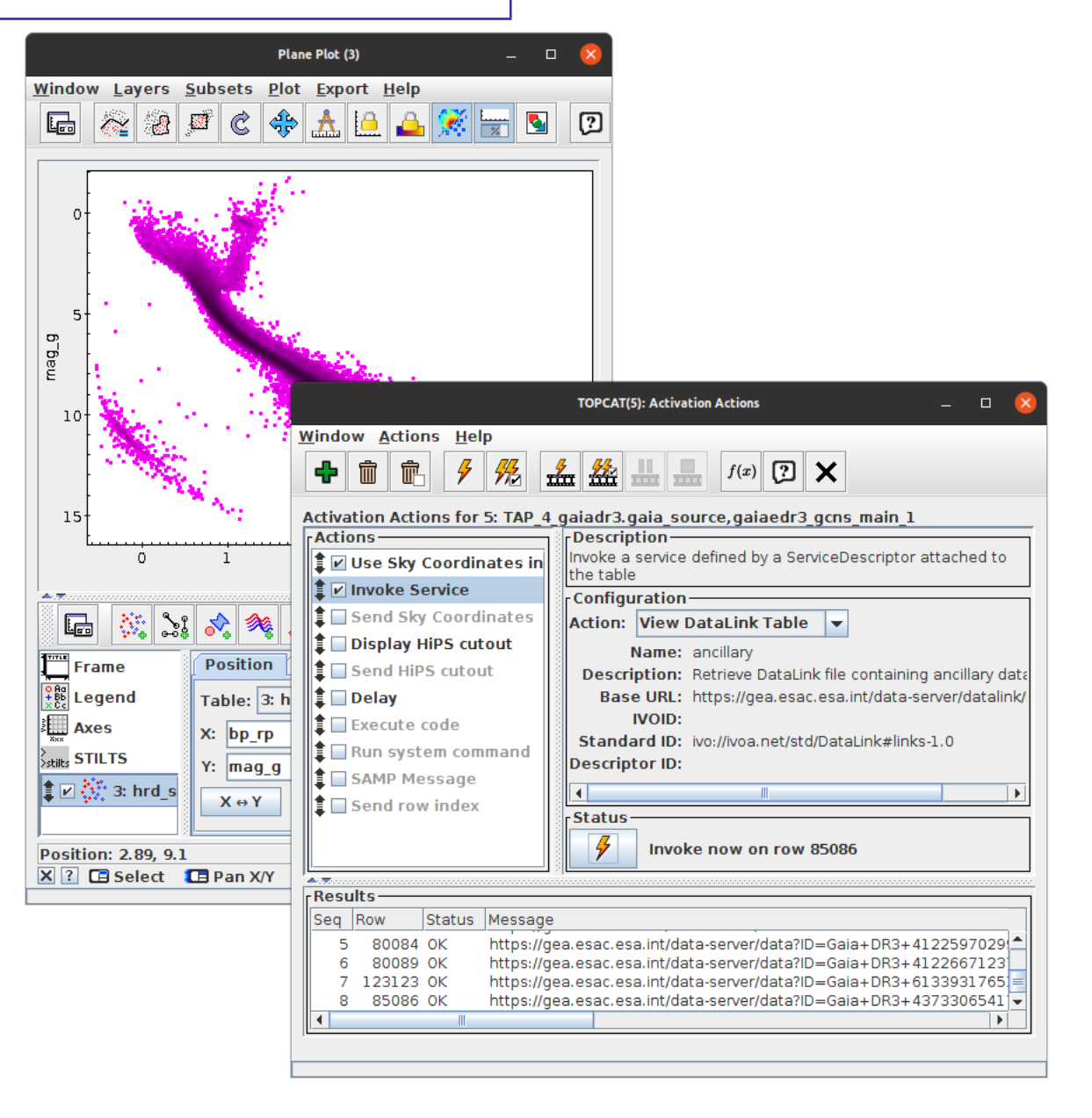

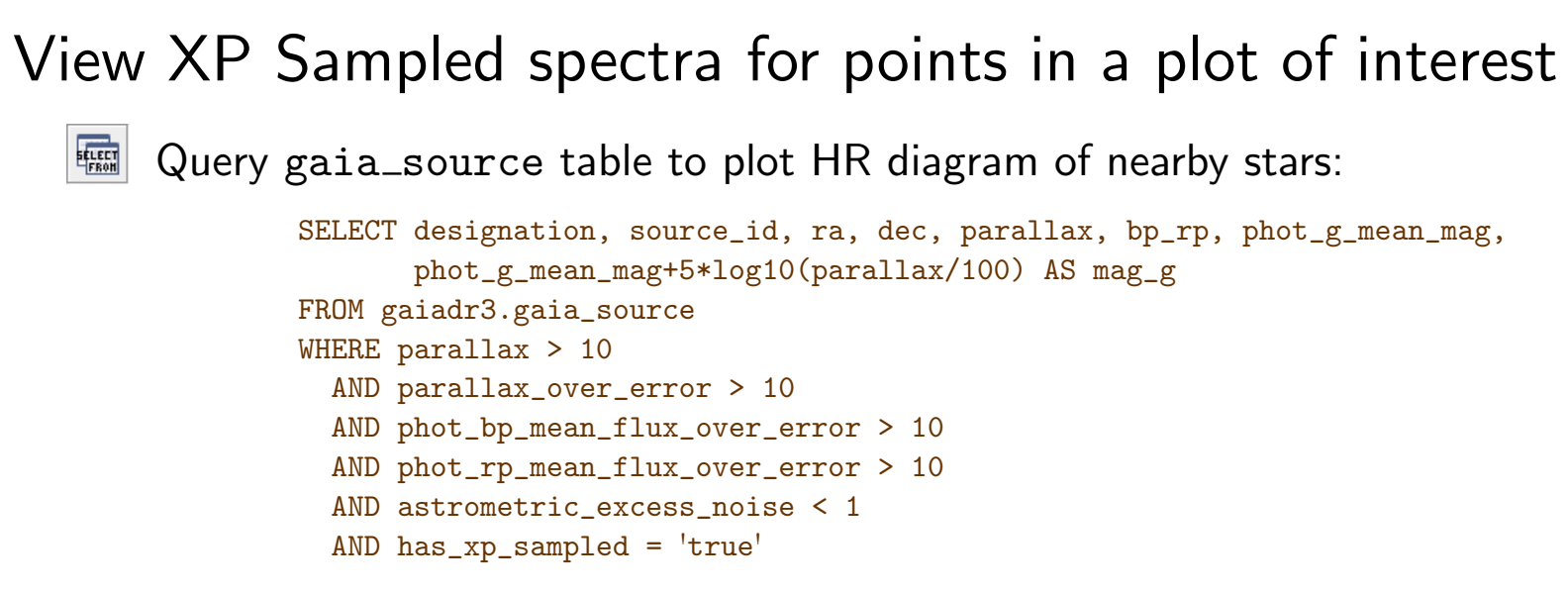

- $\triangleright$  Select on has  $xp$  sampled to ensure spectra are available
- $\triangleright$  Must SELECT designation to get Service Descriptor
- $\overline{\mathbb{B}}$ View Service Descriptor in Parameters Window
- 取 Set up Activation Action
	- $\triangleright$  Select checkbox for **Invoke Service**
	- **▶ Service Action is View DataLink Table**
	- $\triangleright$  Select XP mean sampled spectra row of DataLink table
	- $\triangleright$  Configure to Plot Table on DataLink load and Auto-Invoke
	- $\triangleright$  Set up plot to taste

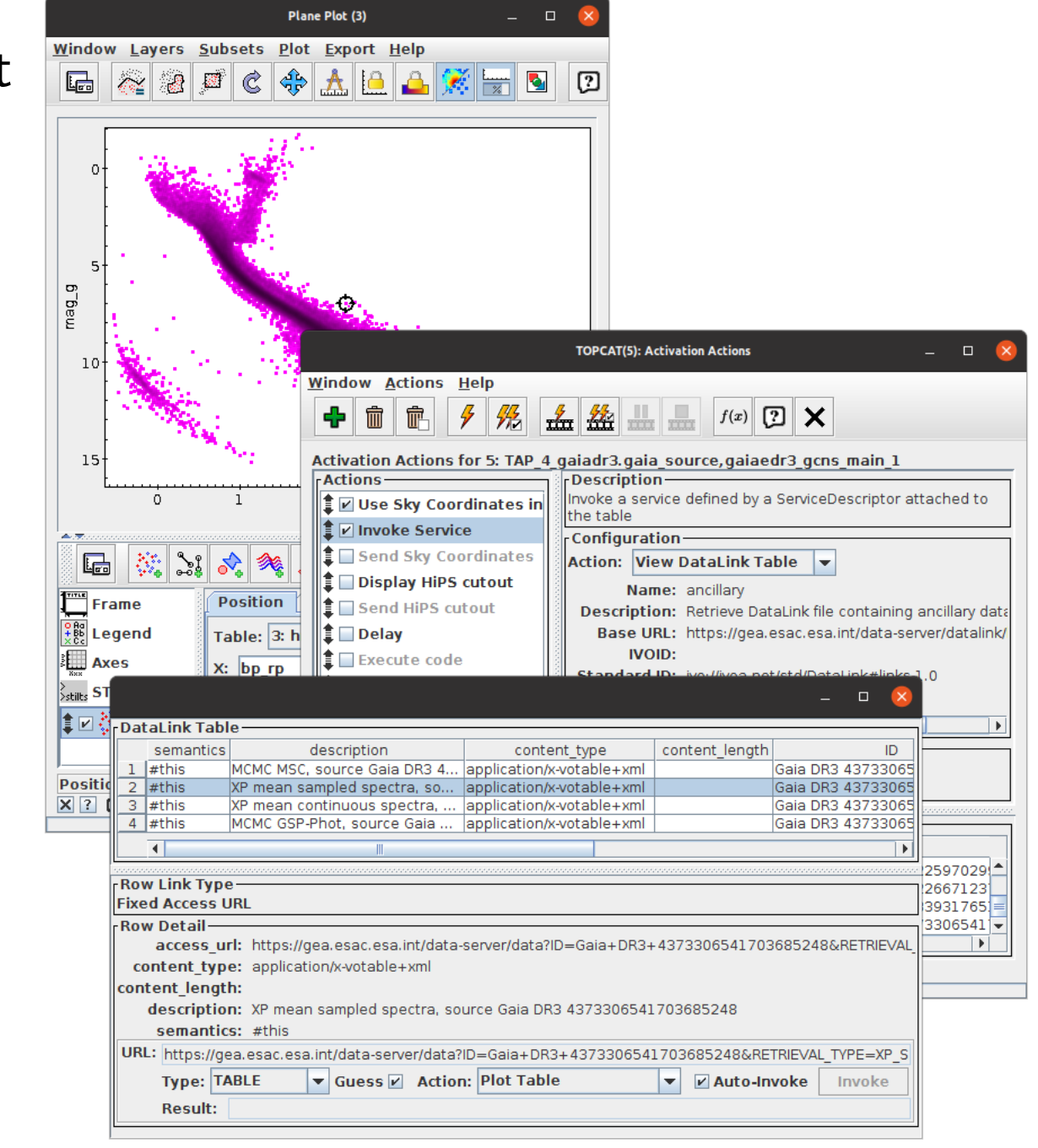

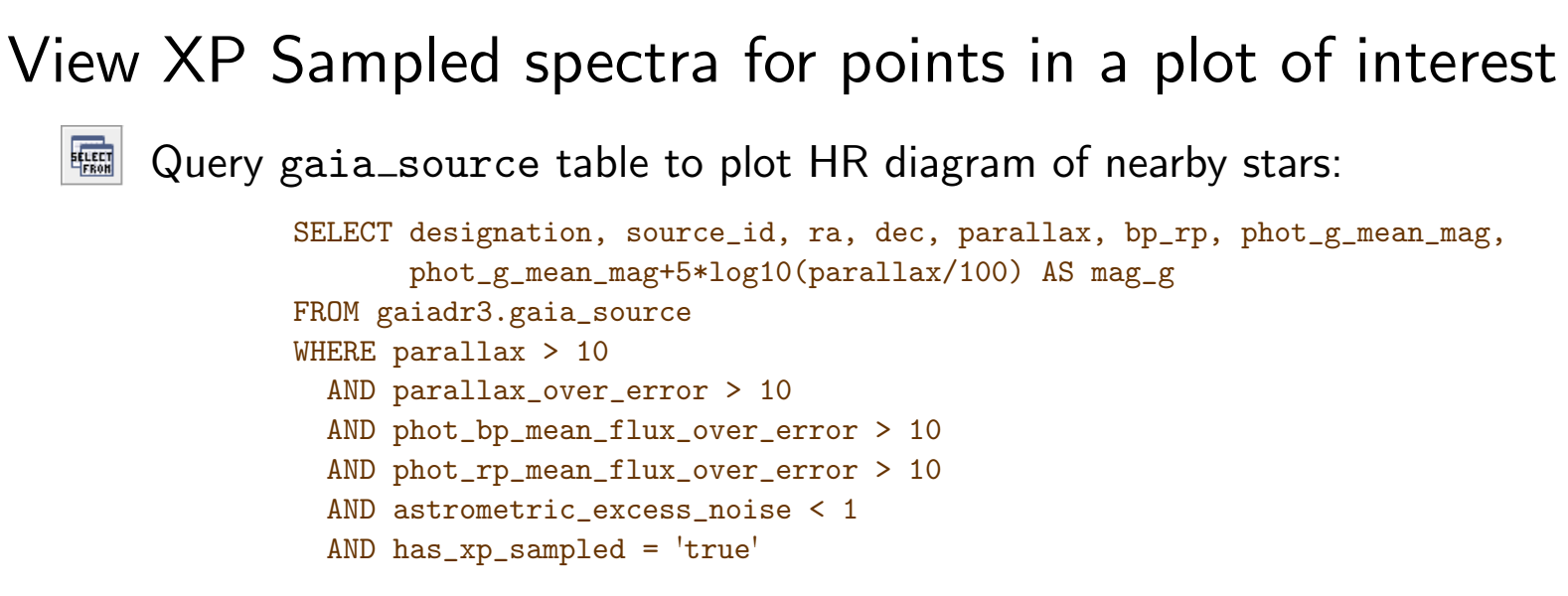

- $\triangleright$  Select on has  $xp$  sampled to ensure spectra are available
- $\triangleright$  Must SELECT designation to get Service Descriptor
- $\overline{\mathbb{B}}$ View Service Descriptor in Parameters Window
- 取 Set up Activation Action
	- $\triangleright$  Select checkbox for **Invoke Service**
	- **▶ Service Action is View DataLink Table**
	- $\triangleright$  Select XP mean sampled spectra row of DataLink table
	- $\triangleright$  Configure to Plot Table on DataLink load and Auto-Invoke
	- $\triangleright$  Set up plot to taste
		- $\rightarrow$  clicking on point in plot displays spectrum (works best with TOPCAT v4.8-6 or later)

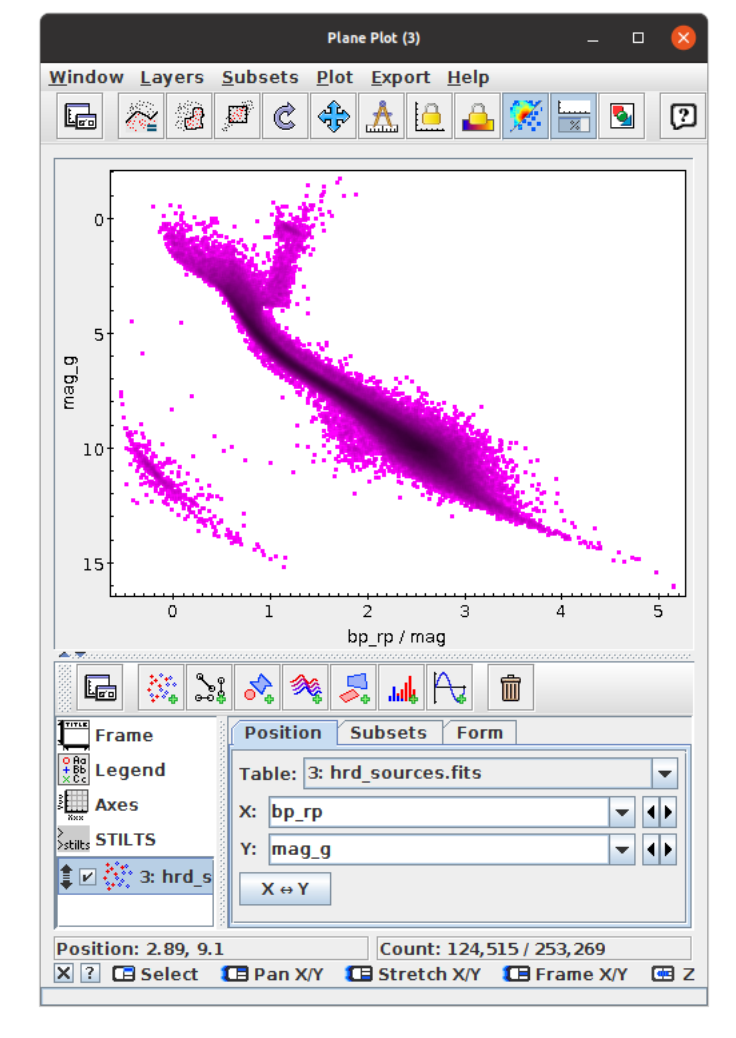

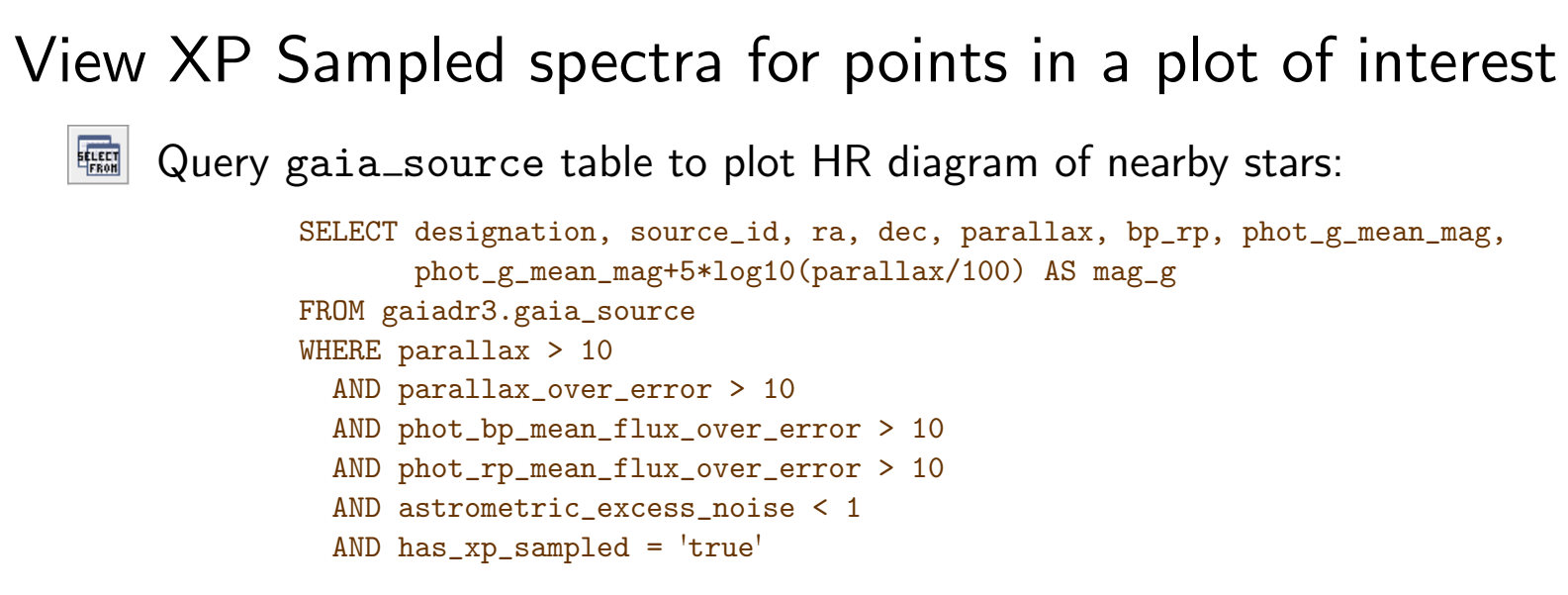

- $\triangleright$  Select on has  $xp$  sampled to ensure spectra are available
- $\triangleright$  Must SELECT designation to get Service Descriptor
- $\overline{\mathbf{H}}$ View Service Descriptor in Parameters Window
- 取 Set up Activation Action
	- $\triangleright$  Select checkbox for **Invoke Service**
	- **▶ Service Action is View DataLink Table**
	- $\triangleright$  Select XP mean sampled spectra row of DataLink table
	- $\triangleright$  Configure to Plot Table on DataLink load and Auto-Invoke
	- $\triangleright$  Set up plot to taste

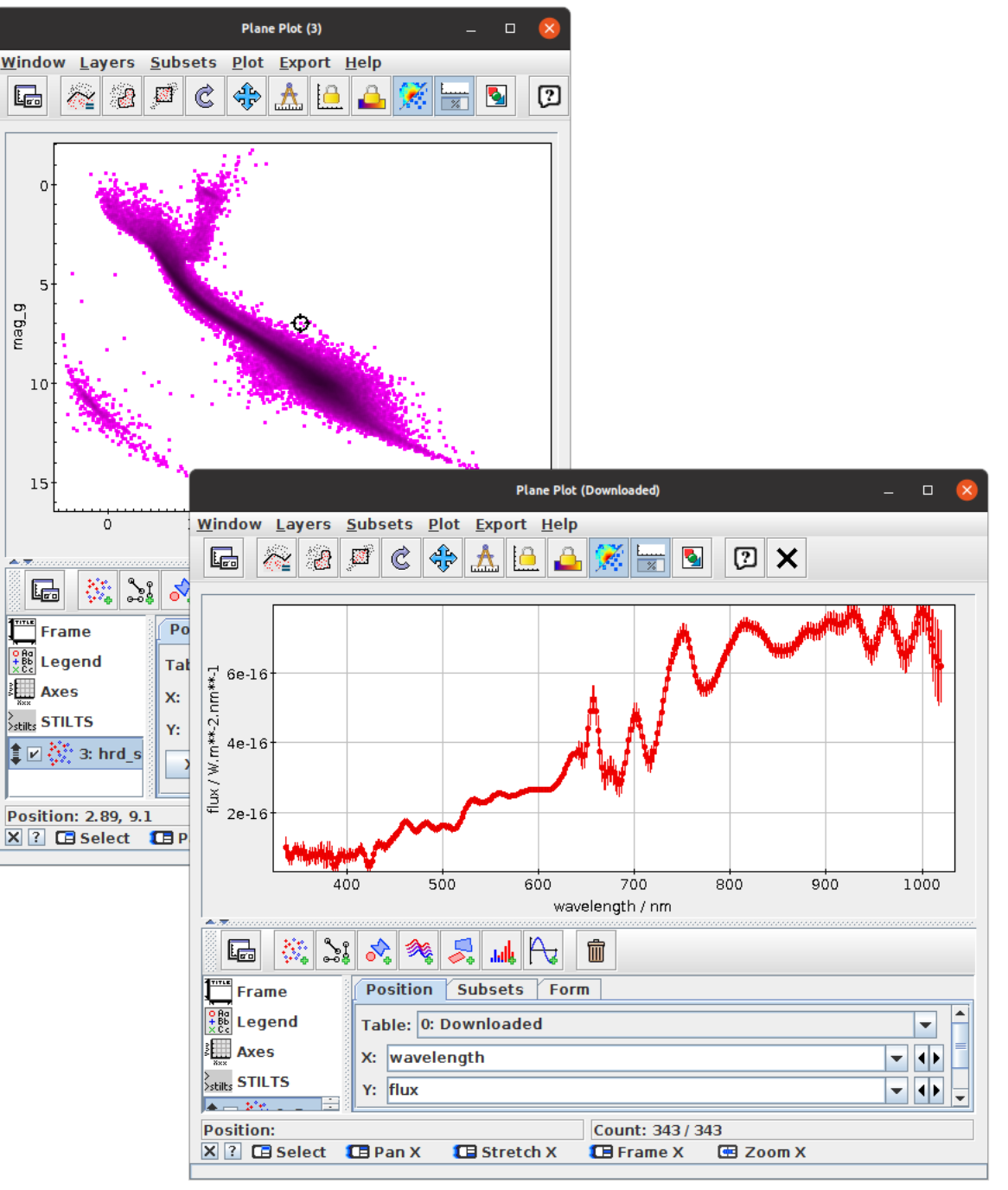

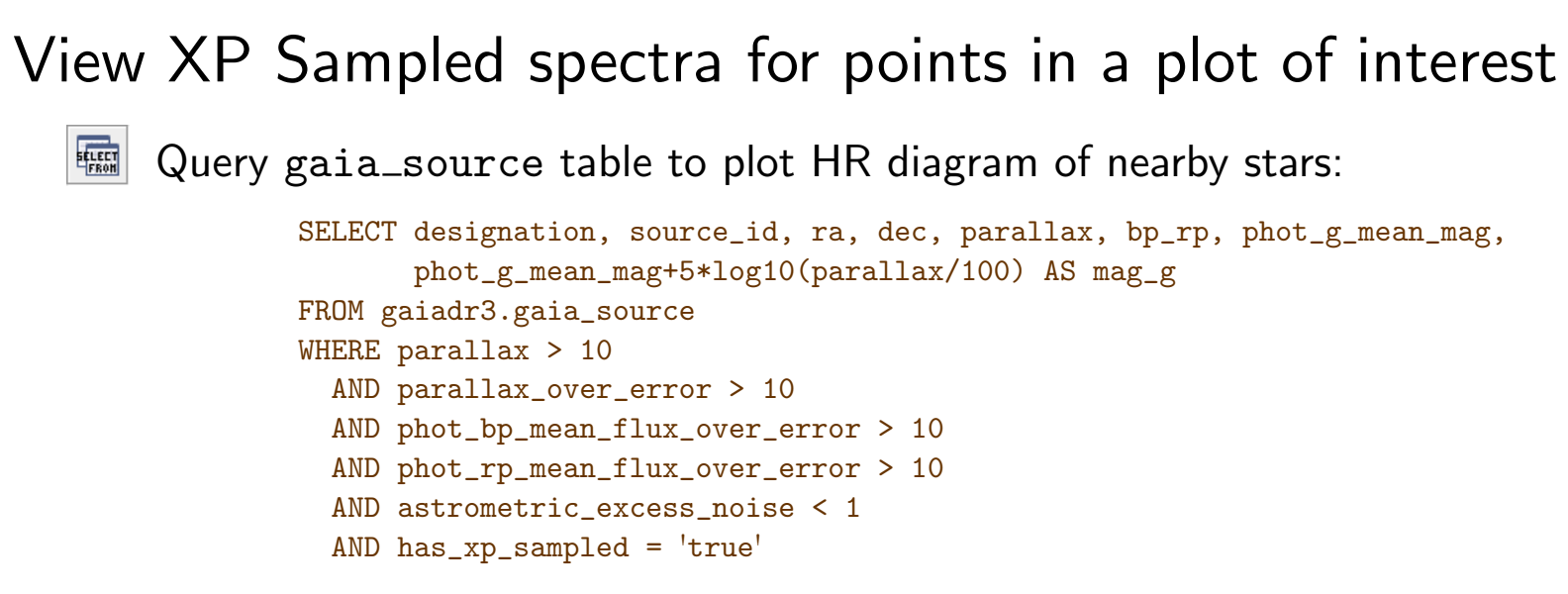

- $\triangleright$  Select on has  $xp$  sampled to ensure spectra are available
- $\triangleright$  Must SELECT designation to get Service Descriptor
- 勖 View Service Descriptor in Parameters Window
- 取 Set up Activation Action
	- $\triangleright$  Select checkbox for **Invoke Service**
	- **▶ Service Action is View DataLink Table**
	- $\triangleright$  Select XP mean sampled spectra row of DataLink table
	- $\triangleright$  Configure to Plot Table on DataLink load and Auto-Invoke
	- $\triangleright$  Set up plot to taste

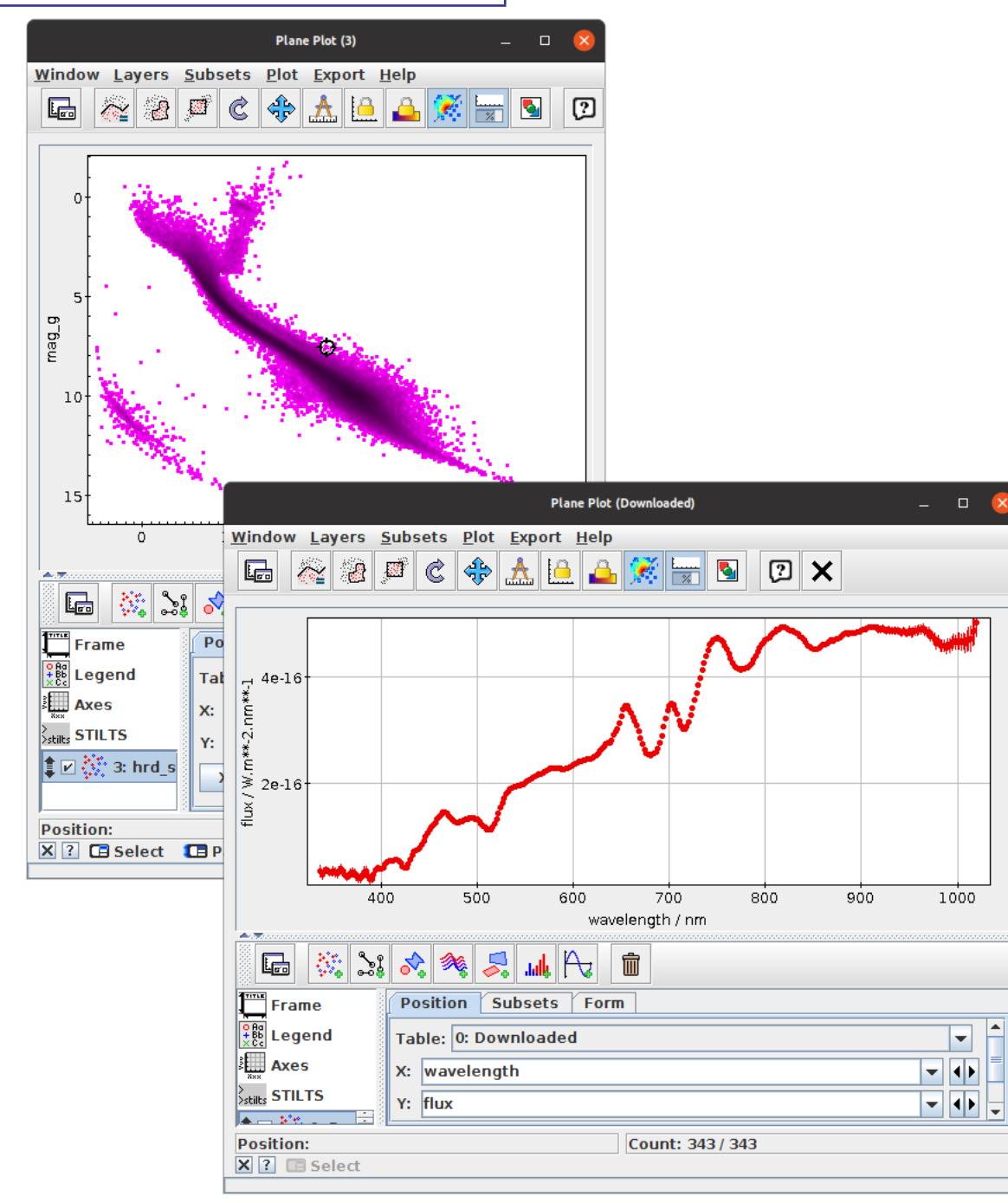

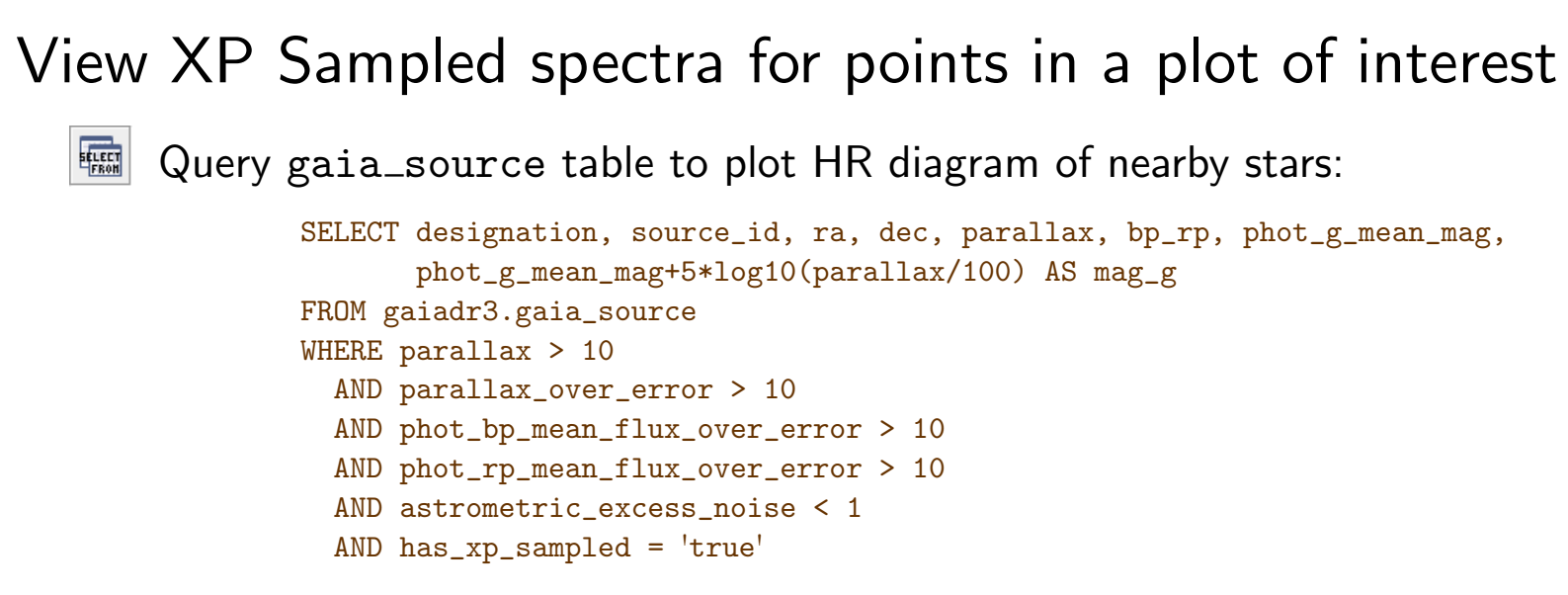

- $\triangleright$  Select on has  $xp$  sampled to ensure spectra are available
- $\triangleright$  Must SELECT designation to get Service Descriptor
- 勖 View Service Descriptor in Parameters Window
- 取 Set up Activation Action
	- $\triangleright$  Select checkbox for **Invoke Service**
	- **▶ Service Action is View DataLink Table**
	- $\triangleright$  Select XP mean sampled spectra row of DataLink table
	- $\triangleright$  Configure to Plot Table on DataLink load and Auto-Invoke
	- $\triangleright$  Set up plot to taste

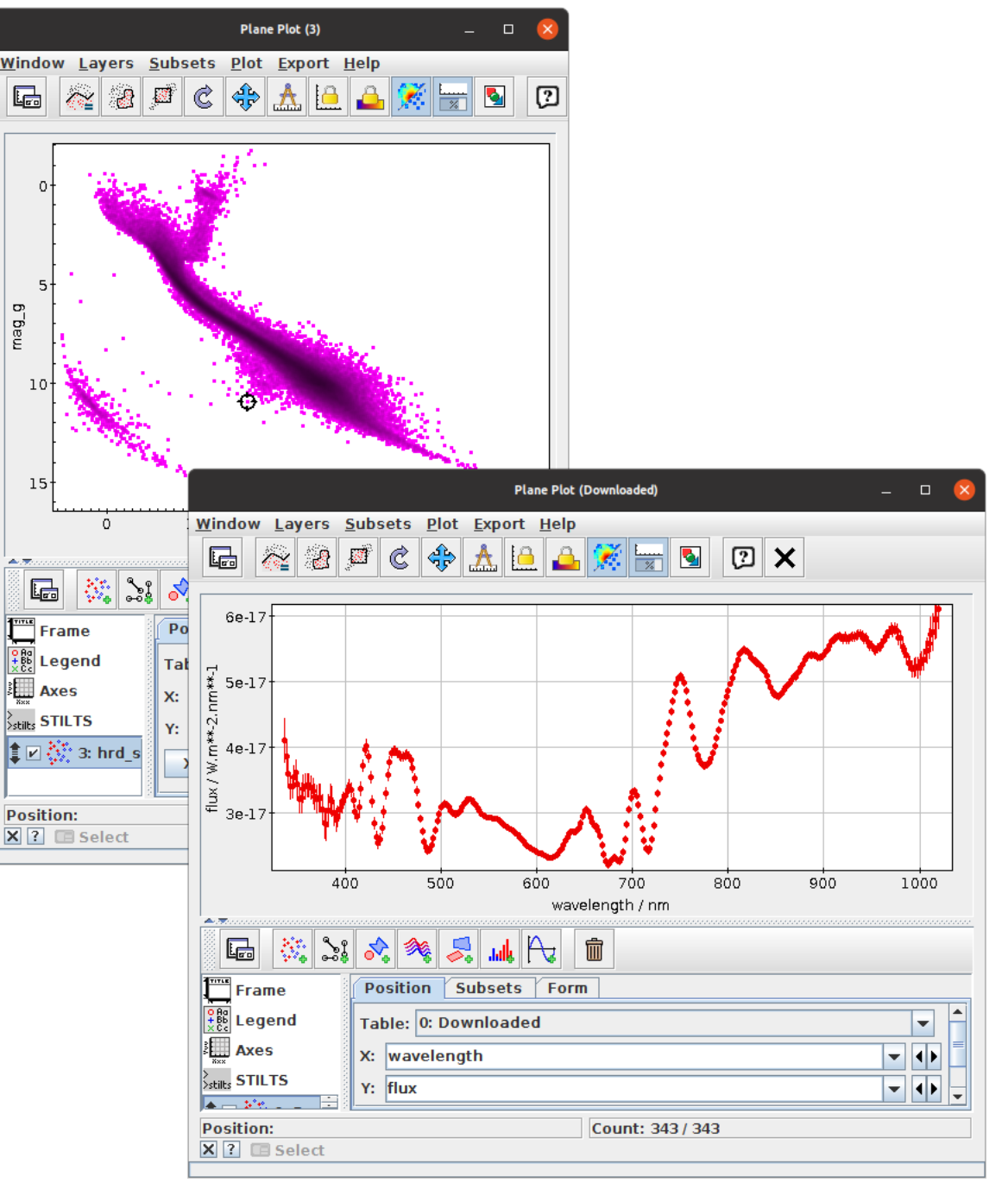

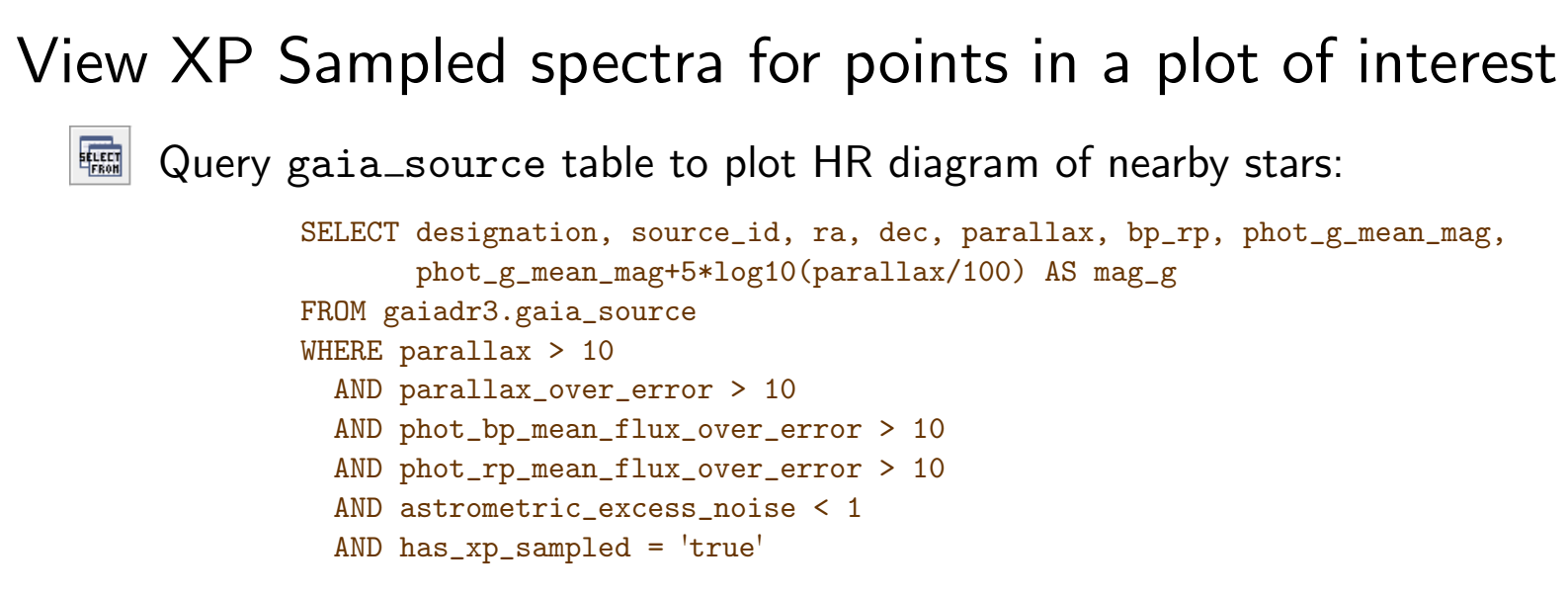

- $\triangleright$  Select on has  $xp$  sampled to ensure spectra are available
- $\triangleright$  Must SELECT designation to get Service Descriptor
- 勖 View Service Descriptor in Parameters Window
- 取 Set up Activation Action
	- $\triangleright$  Select checkbox for **Invoke Service**
	- **▶ Service Action is View DataLink Table**
	- $\triangleright$  Select XP mean sampled spectra row of DataLink table
	- $\triangleright$  Configure to Plot Table on DataLink load and Auto-Invoke
	- $\triangleright$  Set up plot to taste

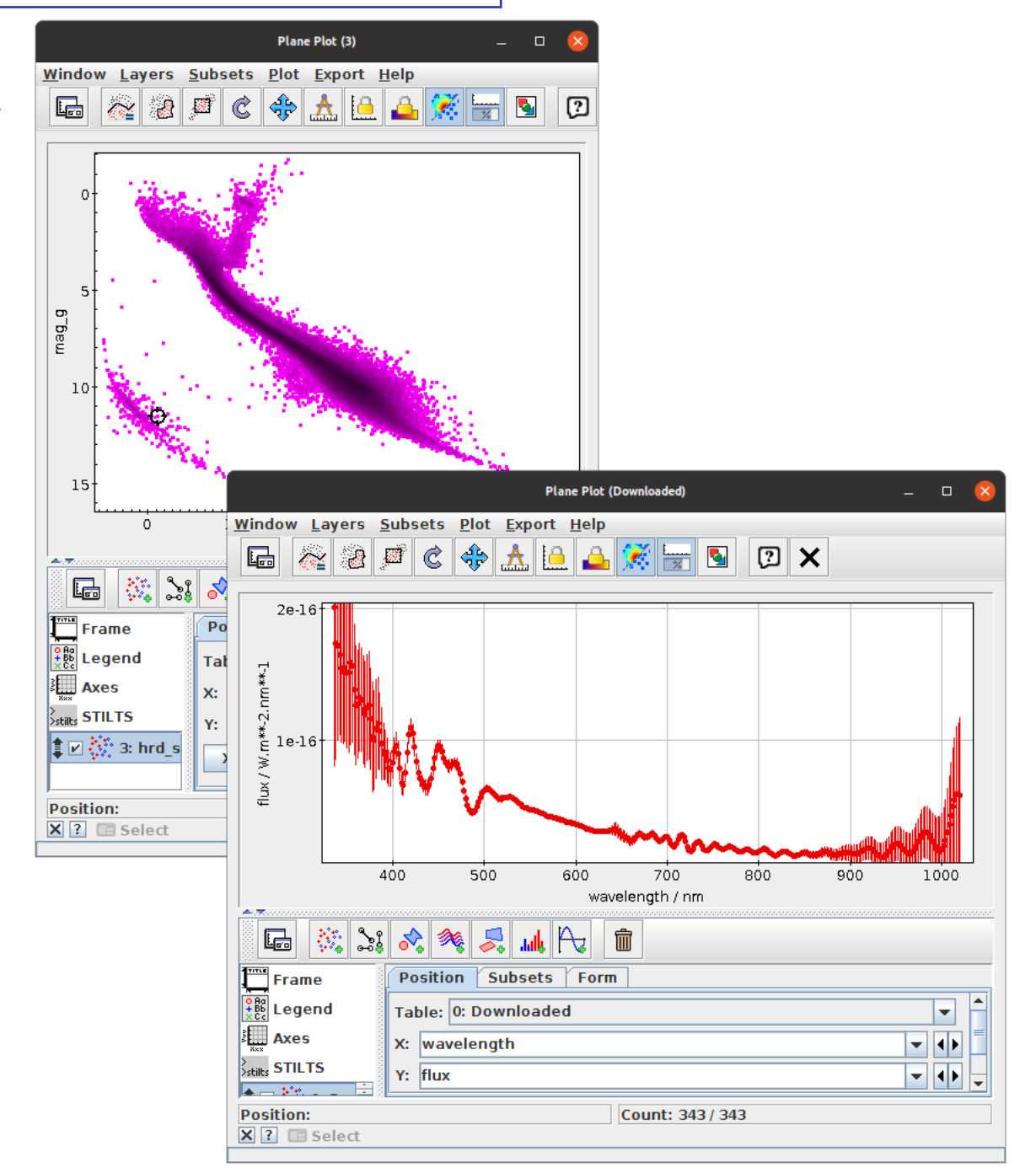

# Spectra as Arrays

#### Working with multiple spectra

- DataLink works fine for looking at one spectrum at a time
- Sometimes you want to manipulate (e.g. visualise) multiple spectra at once
- To do that in TOPCAT you need array-valued columns
	- $\triangleright$  One spectrum per row
	- $\triangleright$  fluxes column and maybe matching wavelengths and flux errors columns (same number of elements in each array)

#### How to get tables with spectra as array columns? Options for Gaia DR3 XP spectra:

- Use STILTS arrayjoin command (form of spectrum URLs is from [ESA DataLink service docs\)](https://www.cosmos.esa.int/web/gaia-users/archive/datalink-products#datalink_serialisation) requires STILTS  $\geq$  v3.4-6
	- $\triangleright$  For each row, adds N-element array-valued columns wavelength, flux, flux error from N-row downloaded XP table stilts arrayjoin in=dr3-sources.vot \ atable='"https://gea.esac.esa.int/data-server/data?RETRIEVAL\_TYPE=XP\_SAMPLED&RELEASE=Gaia+DR3&ID="+source\_id' \ icmd=progress \ out=sources-with-xp.fits
- ARI-Gaia TAP service has table gaiadr3.xp\_sampled\_mean\_spectrum (though ESA Gaia TAP service does not)
	- $\triangleright$  Array-valued flux and flux error columns are available in the database

```
SELECT source_id, ra, dec, parallax, flux, flux_error, ...
FROM gaiadr3.xp_sampled_mean_spectrum
NATURAL JOIN gaiadr3.gaia_source
WHERE ...
```
- $\triangleright$  Can use expression sequence (343,336.0,2) for wavelength array
- See also gedr3spec tables in GAVO DC TAP service (lower resolution spectra, but for more sources)

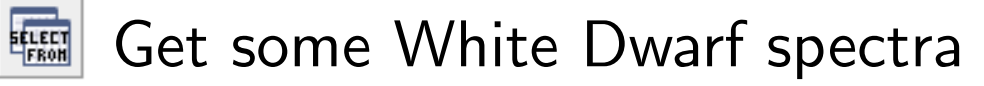

SELECT source\_id, bp\_rp, phot\_g\_mean\_mag+5\*log10(parallax/100) AS g\_abs FROM gaiadr3.gaia\_source WHERE parallax > 10 AND parallax\_over\_error > 10 AND phot\_bp\_mean\_flux\_over\_error > 10 AND phot\_rp\_mean\_flux\_over\_error > 10 AND astrometric\_excess\_noise < 1 AND has  $xp$  sampled = 'true' AND bp\_rp BETWEEN -0.63 AND 1.21 AND phot\_g\_mean\_mag+5\*log10(parallax/100) BETWEEN 7.4 AND 15.5 stilts arrayjoin in=wd\_hrd.fits icmd=progress out=wd\_spectra.fits  $\setminus$ atable='"https://gea.esac.esa.int/data-server/data?RETRIEVAL\_TYPE=XP\_SAMPLED&RELEASE=Gaia+DR3&ID="+source\_id'

#### View them using the XYArray plot

- Use array functions to normalise them
- If X Values are blank, array index is used instead
- Plot mean spectra etc using **StatLine/StatMark** form
- Linked views using subsets
- To highlight activated row, use **Activated** subset
- To select single/multiple rows from plot, use **Handles** layer

(most of these features require recent versions)

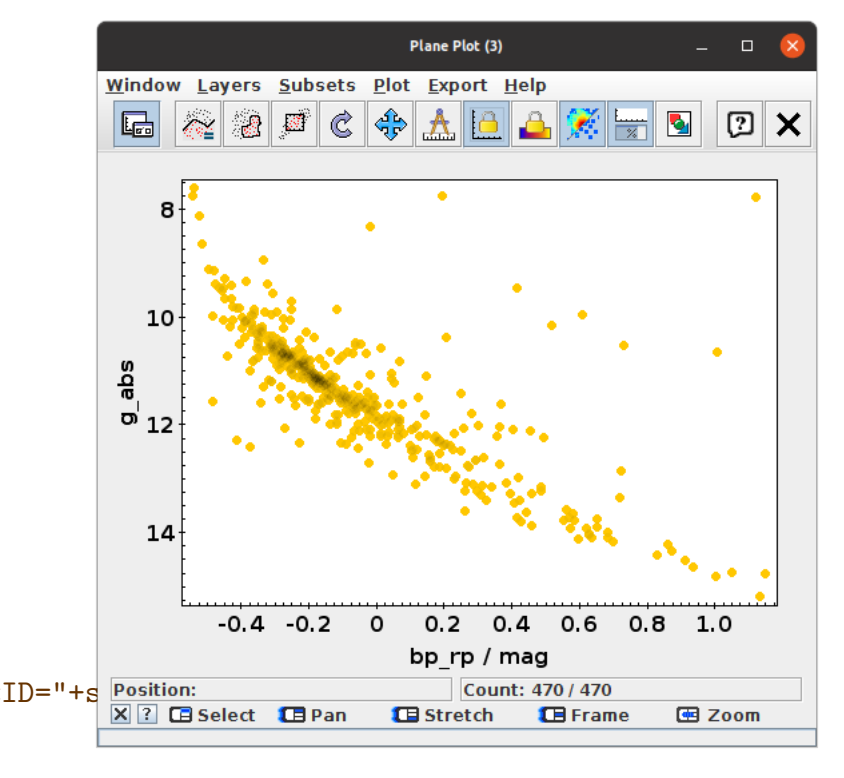

#### **ELECT** Get some White Dwarf spectra

SELECT source\_id, bp\_rp, phot\_g\_mean\_mag+5\*log10(parallax/100) AS g\_abs FROM gaiadr3.gaia\_source WHERE parallax > 10 AND parallax\_over\_error > 10 AND phot\_bp\_mean\_flux\_over\_error > 10 AND phot\_rp\_mean\_flux\_over\_error > 10 AND astrometric\_excess\_noise < 1 AND has  $xp$  sampled = 'true' AND bp\_rp BETWEEN -0.63 AND 1.21 AND phot\_g\_mean\_mag+5\*log10(parallax/100) BETWEEN 7.4 AND 15.5 stilts arrayjoin in=wd\_hrd.fits icmd=progress out=wd\_spectra.fits \ atable='"https://gea.esac.esa.int/data-server/data?RETRIEVAL\_TYPE=XP\_SAMPLED&RELEASE=Gaia+DR3&ID="+s Position:<br>
Elect Clean

#### View them using the XYArray plot

- Use array functions to normalise them
- If X Values are blank, array index is used instead
- Plot mean spectra etc using **StatLine/StatMark** form
- **•** Linked views using subsets
- To highlight activated row, use **Activated** subset
- To select single/multiple rows from plot, use **Handles** layer

(most of these features require recent versions)

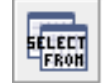

#### Get some White Dwarf spectra

SELECT source\_id, bp\_rp, phot\_g\_mean\_mag+5\*log10(parallax/100) AS g\_abs FROM gaiadr3.gaia\_source WHERE parallax > 10 AND parallax\_over\_error > 10 AND phot\_bp\_mean\_flux\_over\_error > 10 AND phot\_rp\_mean\_flux\_over\_error > 10 AND astrometric\_excess\_noise < 1 AND has  $xp$  sampled = 'true' AND bp\_rp BETWEEN -0.63 AND 1.21 AND phot\_g\_mean\_mag+5\*log10(parallax/100) BETWEEN 7.4 AND 15.5 stilts arrayjoin in=wd\_hrd.fits icmd=progress out=wd\_spectra.fits \ atable='"https://gea.esac.esa.int/data-server/data?RETRIEVAL\_TYPE=XP\_SAMF

- Use array functions to normalise them
- If X Values are blank, array index is used instead
- Plot mean spectra etc using **StatLine/StatMark** form
- Linked views using subsets
- To highlight activated row, use **Activated** subset
- To select single/multiple rows from plot, use **Handles** layer (most of these features require recent versions)

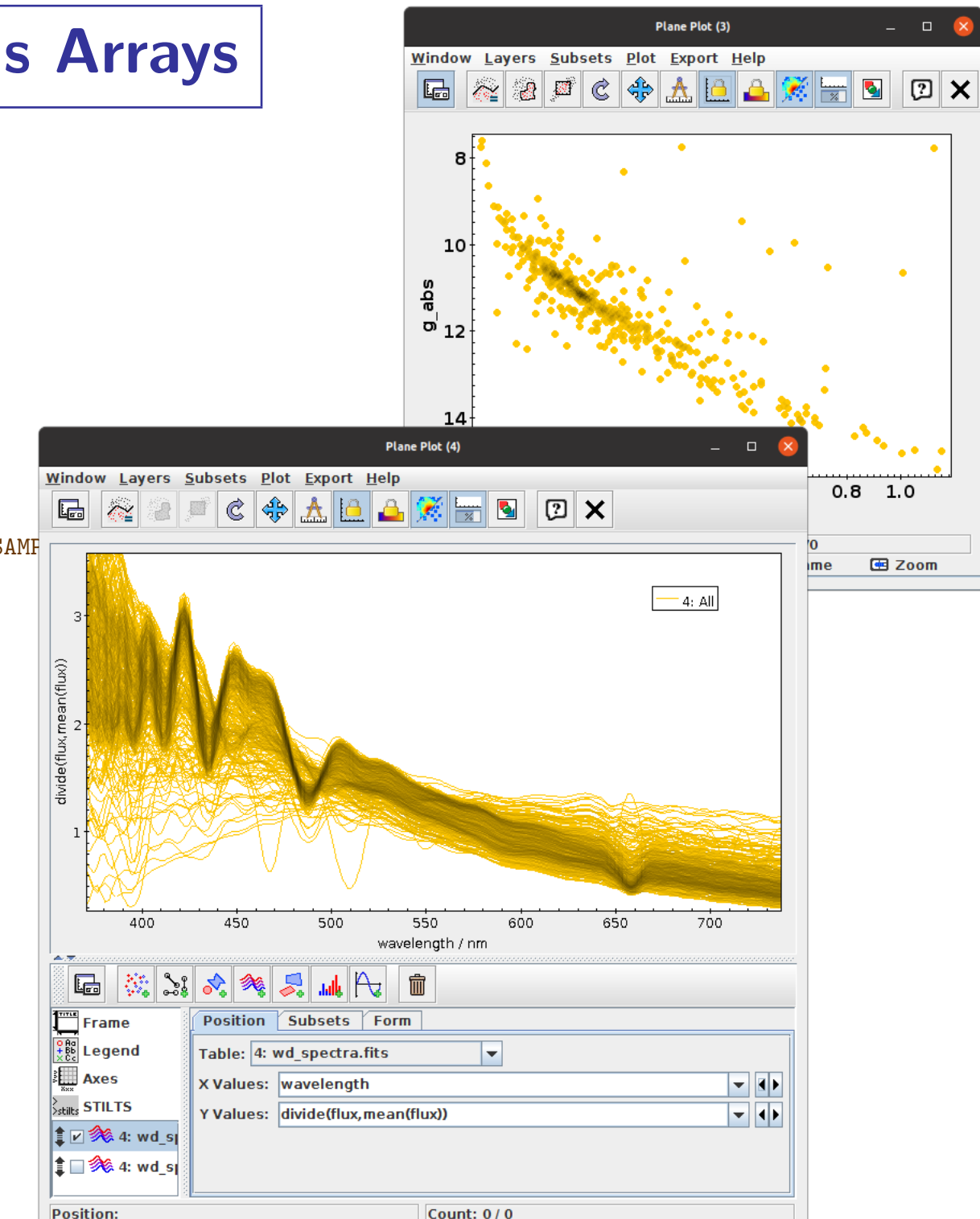

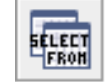

#### Get some White Dwarf spectra

SELECT source\_id, bp\_rp, phot\_g\_mean\_mag+5\*log10(parallax/100) AS g\_abs FROM gaiadr3.gaia\_source WHERE parallax > 10 AND parallax\_over\_error > 10 AND phot\_bp\_mean\_flux\_over\_error > 10 AND phot\_rp\_mean\_flux\_over\_error > 10 AND astrometric\_excess\_noise < 1 AND has  $xp$  sampled = 'true' AND bp\_rp BETWEEN -0.63 AND 1.21 AND phot\_g\_mean\_mag+5\*log10(parallax/100) BETWEEN 7.4 AND 15.5 stilts arrayjoin in=wd\_hrd.fits icmd=progress out=wd\_spectra.fits \

#### atable='"https://gea.esac.esa.int/data-server/data?RETRIEVAL\_TYPE=XP\_SAMF

- Use array functions to normalise them
- If X Values are blank, array index is used instead
- Plot mean spectra etc using **StatLine/StatMark** form
- Linked views using subsets
- To highlight activated row, use **Activated** subset
- To select single/multiple rows from plot, use **Handles** layer (most of these features require recent versions)

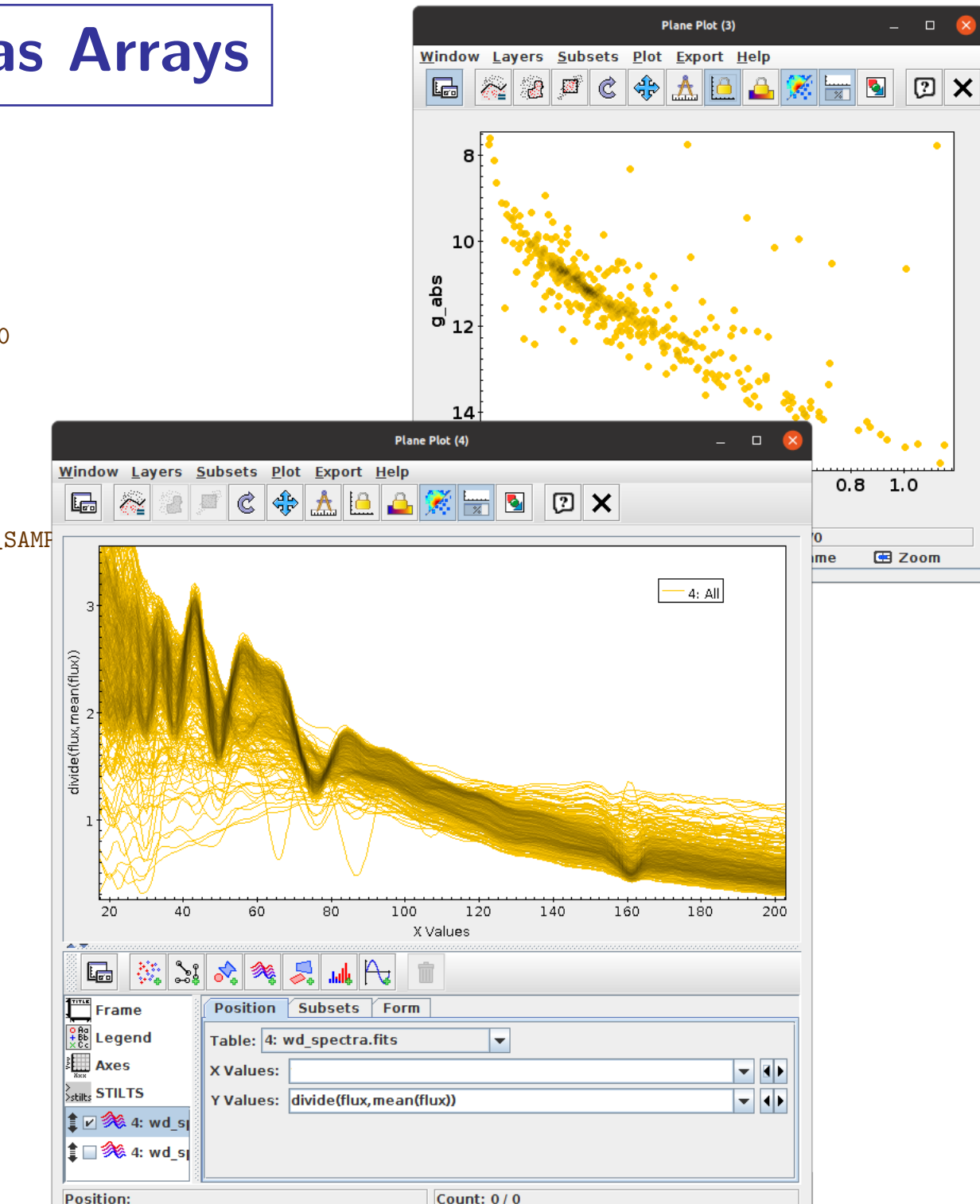

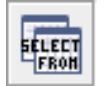

#### Get some White Dwarf spectra

SELECT source\_id, bp\_rp, phot\_g\_mean\_mag+5\*log10(parallax/100) AS g\_abs FROM gaiadr3.gaia\_source WHERE parallax > 10 AND parallax\_over\_error > 10 AND phot\_bp\_mean\_flux\_over\_error > 10 AND phot\_rp\_mean\_flux\_over\_error > 10 AND astrometric\_excess\_noise < 1 AND has  $xp$  sampled = 'true' AND bp\_rp BETWEEN -0.63 AND 1.21 AND phot\_g\_mean\_mag+5\*log10(parallax/100) BETWEEN 7.4 AND 15.5 stilts arrayjoin in=wd\_hrd.fits icmd=progress out=wd\_spectra.fits \ atable='"https://gea.esac.esa.int/data-server/data?RETRIEVAL\_TYPE=XP\_SAMF

- Use array functions to normalise them
- If X Values are blank, array index is used instead
- Plot mean spectra etc using **StatLine/StatMark** form
- Linked views using subsets
- To highlight activated row, use **Activated** subset
- To select single/multiple rows from plot, use **Handles** layer (most of these features require recent versions)

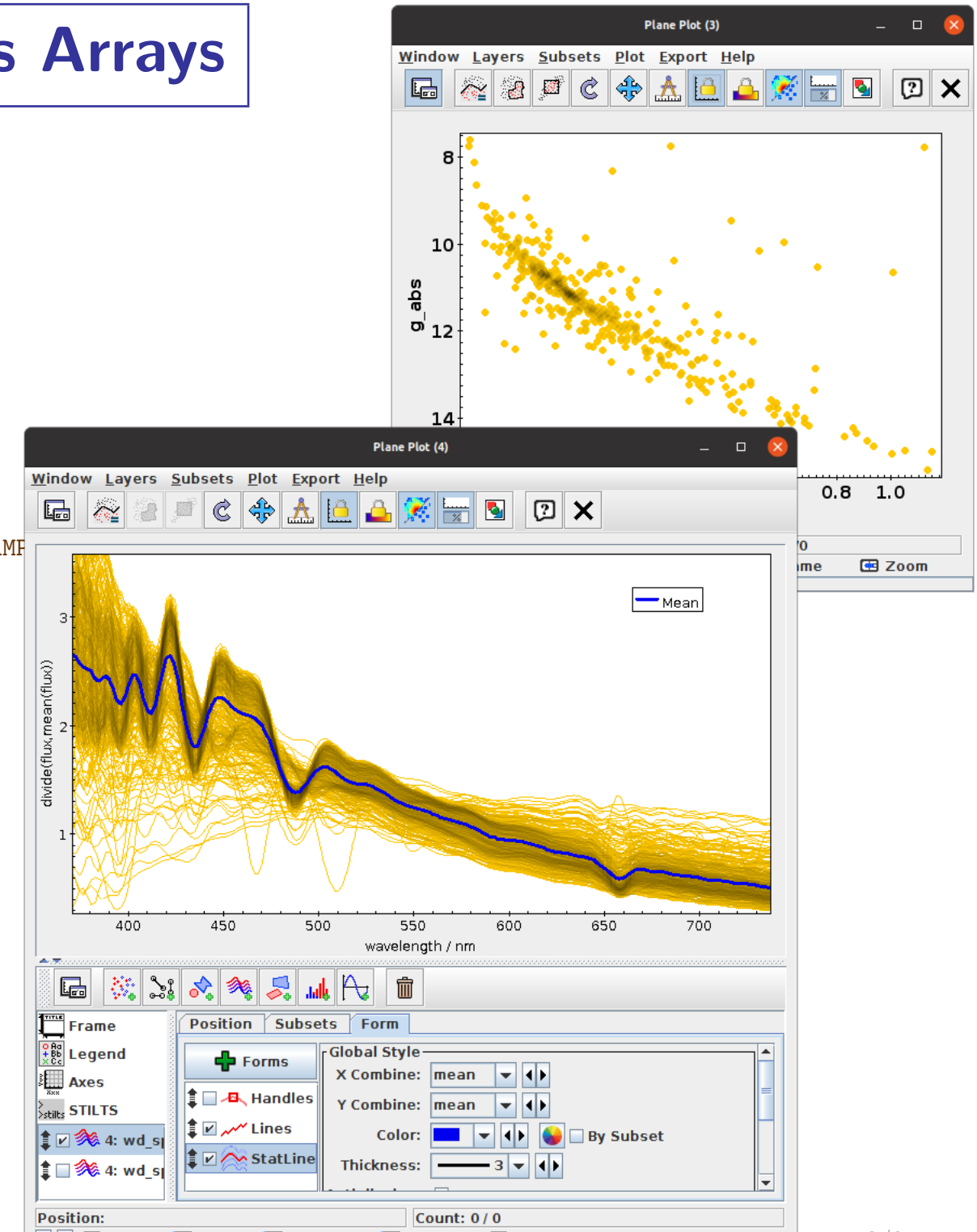

400

 $|\mathbb{Z}|$  of

 $\boxed{F}$ 

Frame

**E** Axes

**Position** 

 $\mathbb{R}_{\text{chilb}}$  STILTS

 $\n **28**$  4: wd s

**‡** ☑ % 4: wd\_s

 $\frac{9R}{486}$  Legend

450

Position Subsets

**- Forms** 

**主□ 石**、Handles

M StatLine

500

550

Eorm

**Subset Styles** 

Subset: region

Dash:

**Thickness:** 

Antialiasing:

wavelength / n<mark>m</mark>

600

 $\vert \mathbf{v} \vert$ 

Count:  $0/0$ 

 $2 - 1$ 

- I - III)

700

650

**TETUY JUDSC** 

 $\nu$  Visible

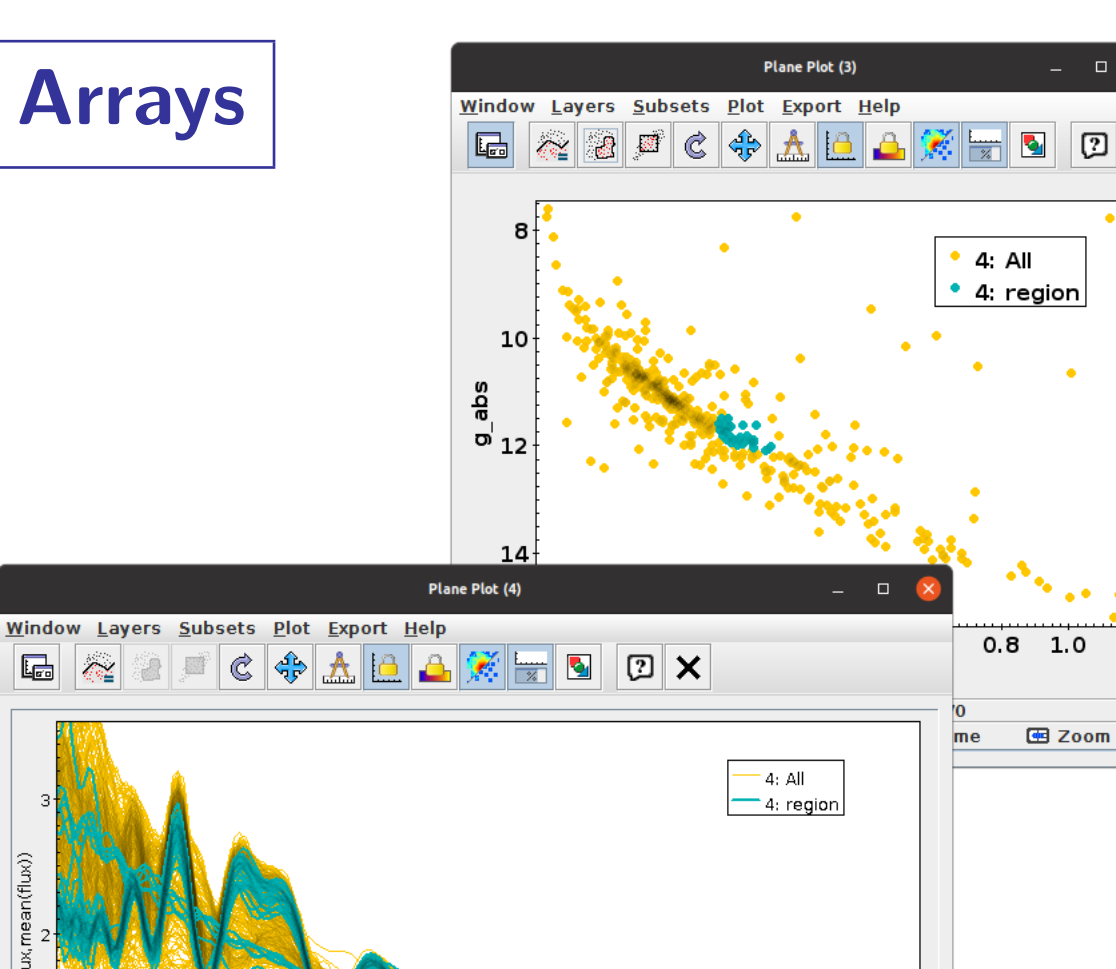

#### **FLEED** Get some White Dwarf spectra

SELECT source\_id, bp\_rp, phot\_g\_mean\_mag+5\*log10(parallax/100) AS g\_abs FROM gaiadr3.gaia\_source WHERE parallax > 10 AND parallax\_over\_error > 10 AND phot\_bp\_mean\_flux\_over\_error > 10 AND phot\_rp\_mean\_flux\_over\_error > 10 AND astrometric\_excess\_noise < 1 AND has  $xp$  sampled = 'true' AND bp\_rp BETWEEN -0.63 AND 1.21 AND phot\_g\_mean\_mag+5\*log10(parallax/100) BETWEEN 7.4 AND 15.5 stilts arrayjoin in=wd\_hrd.fits icmd=progress out=wd\_spectra.fits \ atable='"https://gea.esac.esa.int/data-server/data?RETRIEVAL\_TYPE=XP\_SAMF

#### View them using the XYArray plot

- Use array functions to normalise them
- If X Values are blank, array index is used instead
- Plot mean spectra etc using **StatLine/StatMark** form
- Linked views using subsets
- To highlight activated row, use **Activated** subset
- To select single/multiple rows from plot, use **Handles** layer (most of these features require recent versions)

Mark Taylor, TOPCAT and Gaia XP Spectra, IVOA Interop, Online, 19 October 2022 **89 Cased Structure Contract Contract Contract Contract Contract Contract Contract Contract Contract Contract Contract Contract Contract Contra** 

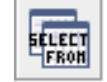

#### Get some White Dwarf spectra

SELECT source\_id, bp\_rp, phot\_g\_mean\_mag+5\*log10(parallax/100) AS g\_abs FROM gaiadr3.gaia\_source WHERE parallax > 10 AND parallax\_over\_error > 10 AND phot\_bp\_mean\_flux\_over\_error > 10 AND phot\_rp\_mean\_flux\_over\_error > 10 AND astrometric\_excess\_noise < 1 AND has  $xp$  sampled = 'true' AND bp\_rp BETWEEN -0.63 AND 1.21 AND phot\_g\_mean\_mag+5\*log10(parallax/100) BETWEEN 7.4 AND 15.5 stilts arrayjoin in=wd\_hrd.fits icmd=progress out=wd\_spectra.fits \ atable='"https://gea.esac.esa.int/data-server/data?RETRIEVAL\_TYPE=XP\_SAMF

# View them using the XYArray plot

- Use array functions to normalise them
- If X Values are blank, array index is used instead
- Plot mean spectra etc using **StatLine/StatMark** form
- Linked views using subsets
- To highlight activated row, use **Activated** subset
- To select single/multiple rows from plot, use **Handles** layer (most of these features require recent versions)

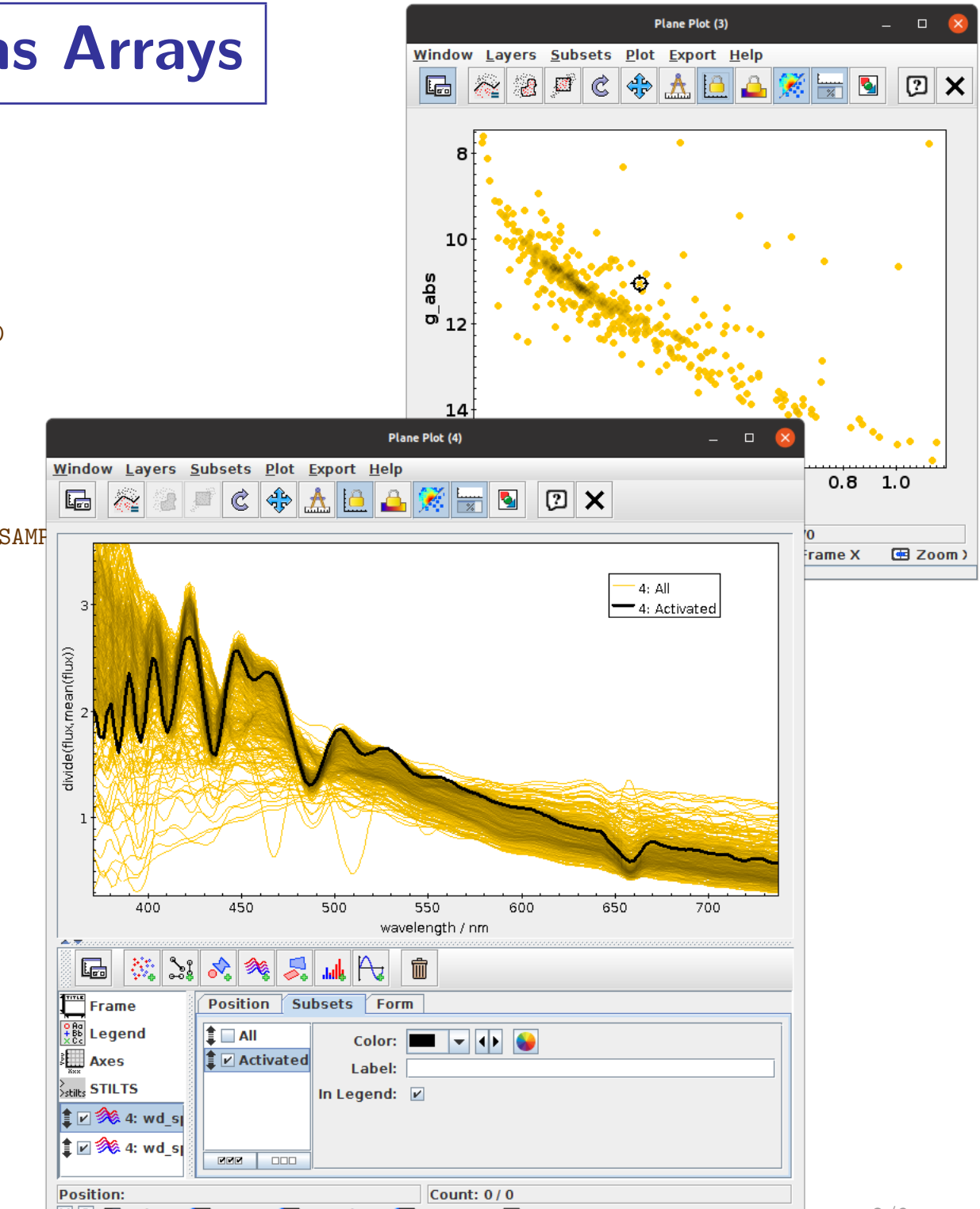

Mark Taylor, TOPCAT and Gaia XP Spectra, IVOA Interop, Online, 19 October 2022 **89 Cased Structure Contract Contract Contract Contract Contract Contract Contract Contract Contract Contract Contract Contract Contract Contra** 

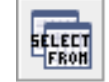

#### Get some White Dwarf spectra

SELECT source\_id, bp\_rp, phot\_g\_mean\_mag+5\*log10(parallax/100) AS g\_abs FROM gaiadr3.gaia\_source WHERE parallax > 10 AND parallax\_over\_error > 10 AND phot\_bp\_mean\_flux\_over\_error > 10 AND phot\_rp\_mean\_flux\_over\_error > 10 AND astrometric\_excess\_noise < 1 AND has  $xp$  sampled = 'true' AND bp\_rp BETWEEN -0.63 AND 1.21 AND phot\_g\_mean\_mag+5\*log10(parallax/100) BETWEEN 7.4 AND 15.5 stilts arrayjoin in=wd\_hrd.fits icmd=progress out=wd\_spectra.fits \ atable='"https://gea.esac.esa.int/data-server/data?RETRIEVAL\_TYPE=XP\_SAMF

- Use array functions to normalise them
- If X Values are blank, array index is used instead
- Plot mean spectra etc using **StatLine/StatMark** form
- Linked views using subsets
- To highlight activated row, use **Activated** subset
- To select single/multiple rows from plot, use **Handles** layer (most of these features require recent versions)

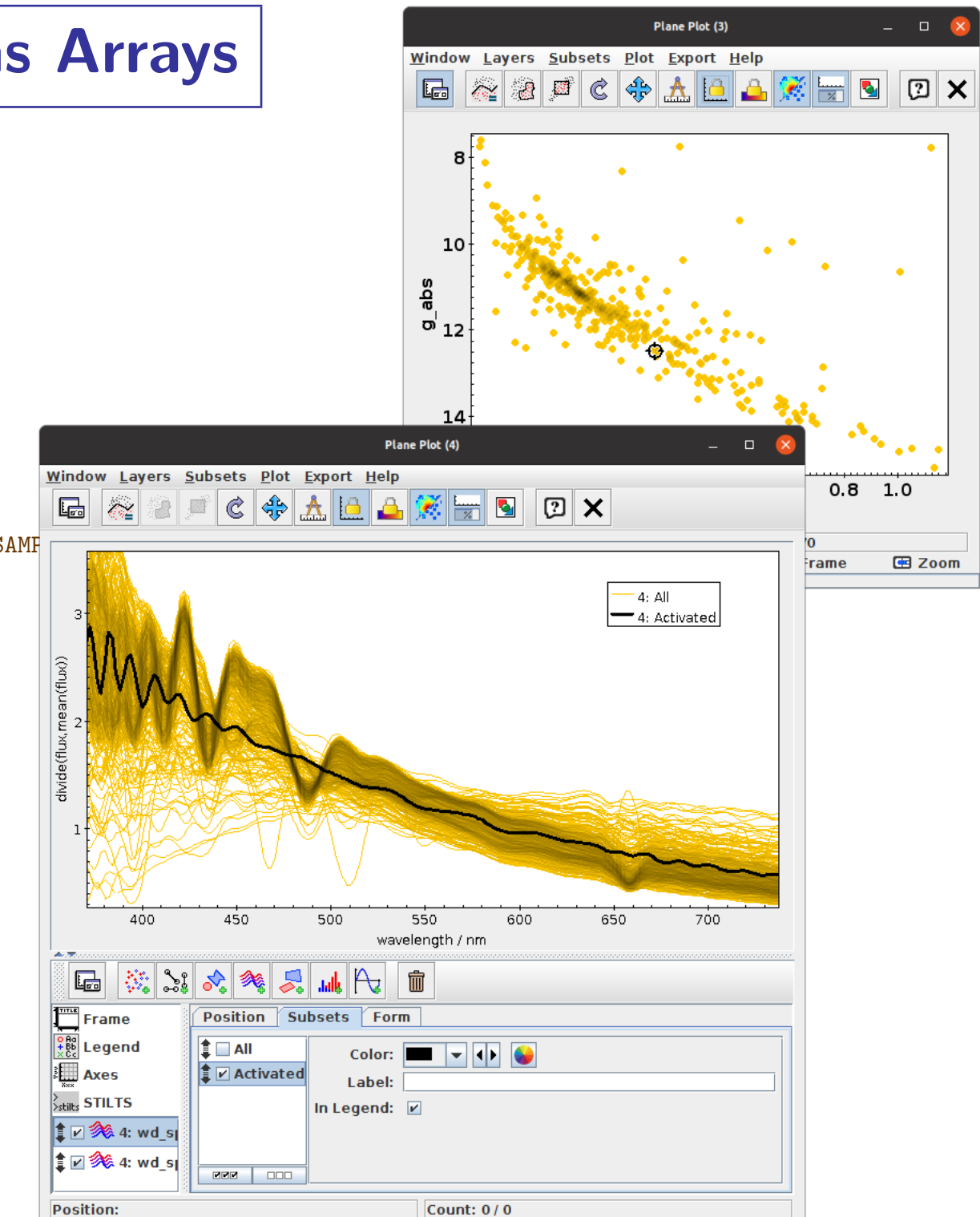

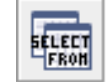

#### Get some White Dwarf spectra

SELECT source\_id, bp\_rp, phot\_g\_mean\_mag+5\*log10(parallax/100) AS g\_abs FROM gaiadr3.gaia\_source WHERE parallax > 10 AND parallax\_over\_error > 10 AND phot\_bp\_mean\_flux\_over\_error > 10 AND phot\_rp\_mean\_flux\_over\_error > 10 AND astrometric\_excess\_noise < 1 AND has  $xp$  sampled = 'true' AND bp\_rp BETWEEN -0.63 AND 1.21 AND phot\_g\_mean\_mag+5\*log10(parallax/100) BETWEEN 7.4 AND 15.5 stilts arrayjoin in=wd\_hrd.fits icmd=progress out=wd\_spectra.fits \ atable='"https://gea.esac.esa.int/data-server/data?RETRIEVAL\_TYPE=XP\_SAMF

- Use array functions to normalise them
- If X Values are blank, array index is used instead
- Plot mean spectra etc using **StatLine/StatMark** form
- Linked views using subsets
- To highlight activated row, use **Activated** subset
- To select single/multiple rows from plot, use **Handles** layer (most of these features require recent versions)

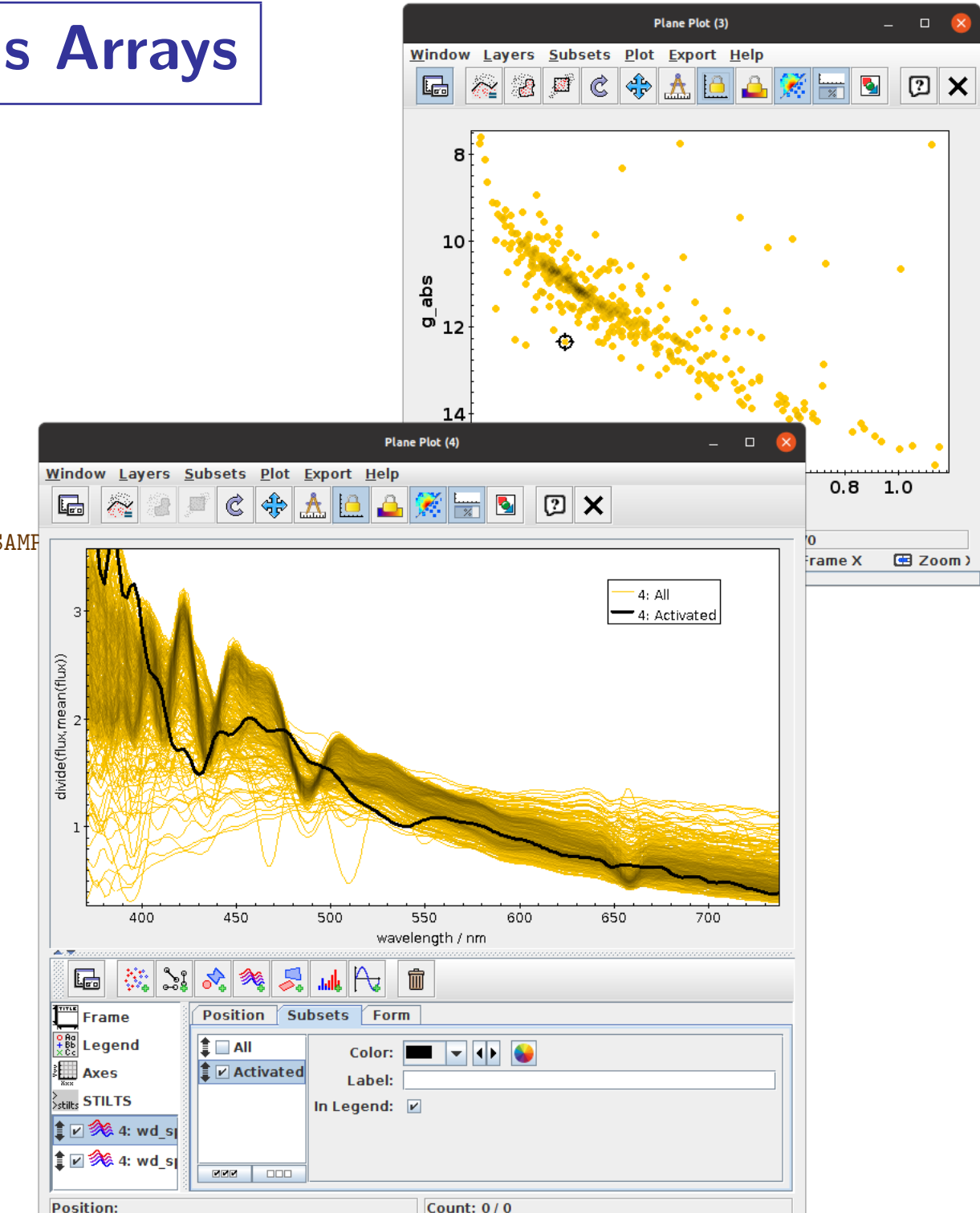

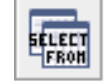

#### Get some White Dwarf spectra

SELECT source\_id, bp\_rp, phot\_g\_mean\_mag+5\*log10(parallax/100) AS g\_abs FROM gaiadr3.gaia\_source WHERE parallax > 10 AND parallax\_over\_error > 10 AND phot\_bp\_mean\_flux\_over\_error > 10 AND phot\_rp\_mean\_flux\_over\_error > 10 AND astrometric\_excess\_noise < 1 AND has  $xp$  sampled = 'true' AND bp\_rp BETWEEN -0.63 AND 1.21 AND phot\_g\_mean\_mag+5\*log10(parallax/100) BETWEEN 7.4 AND 15.5 stilts arrayjoin in=wd\_hrd.fits icmd=progress out=wd\_spectra.fits \

atable='"https://gea.esac.esa.int/data-server/data?RETRIEVAL\_TYPE=XP\_SAMF

#### View them using the XYArray plot

- Use array functions to normalise them
- If X Values are blank, array index is used instead
- Plot mean spectra etc using **StatLine/StatMark** form
- Linked views using subsets
- To highlight activated row, use **Activated** subset
- To select single/multiple rows from plot, use **Handles** layer (most of these features require recent versions)

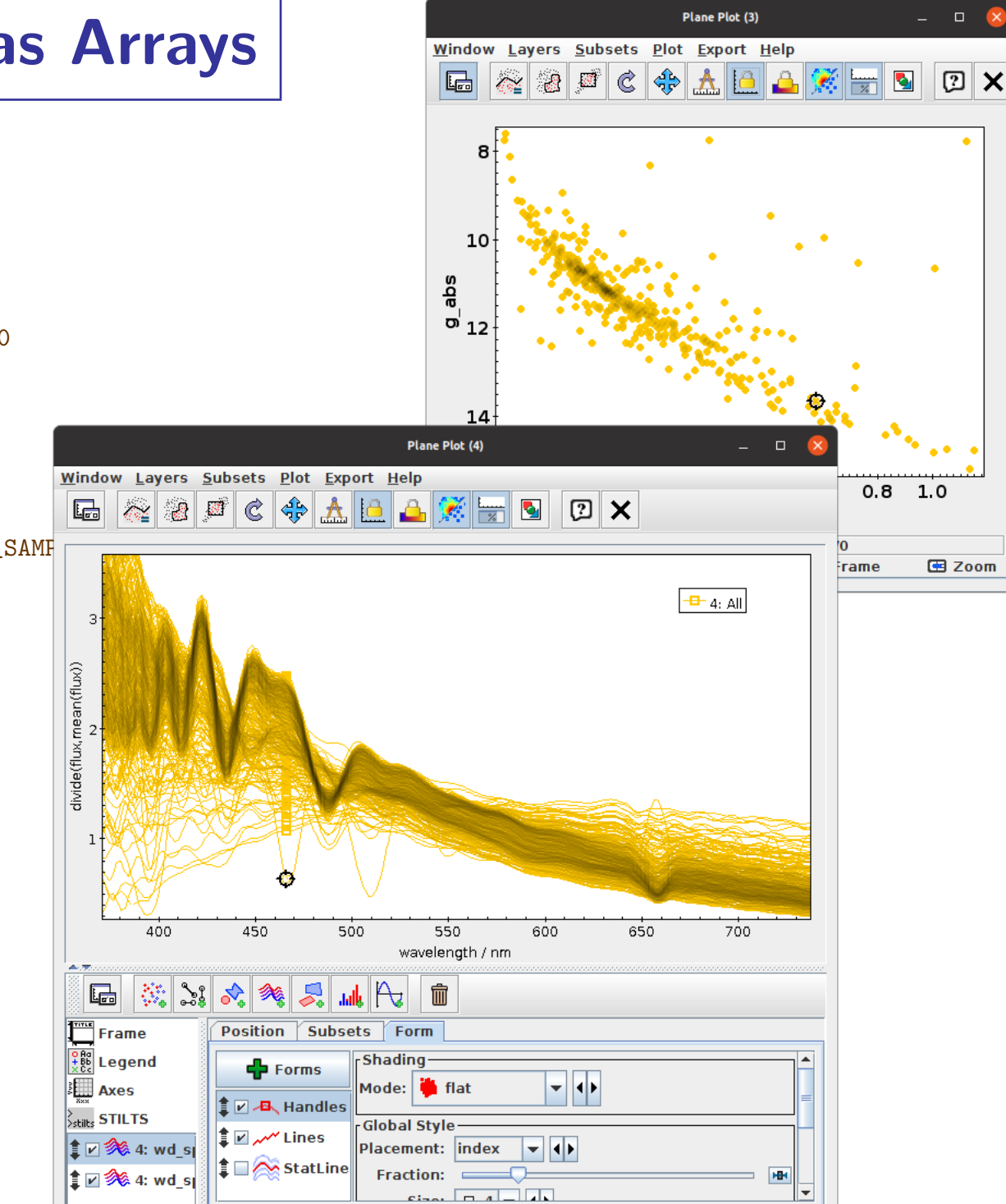

Count: 470 / 470

**Position** 

Mark Taylor, TOPCAT and Gaia XP Spectra, IVOA Interop, Online, 19 October 2022 **89 Cased Structure Contract Contract Contract Contract Contract Contract Contract Contract Contract Contract Contract Contract Contract Contra** 

# Summary: TOPCAT Features for Array Data

Data Access:

- Activation Actions
	- $\triangleright$  Invoke Service understands Service Descriptors
	- $\triangleright$  View Datalink Table using {links} Endpoint and ID column New!
- Auto-invoke row from DataLink table (Load, Plot, Send, ...)
- STILTS arrayjoin command New!

Visualisation:

- XYArray plots
- Activation Subset New!
- XYArray Handle plot layer New!
- StatMark/StatLine and ArrayQuantile plot layers New!

#### Array manipulation

- Array collapse functions: mean, median, minimum, maximum, quantile, ...
- Array combination functions: multiply, divide, add, subtract, ...
- Per-element functions: condition, reciprocal, arrayFunc, ...

# Summary: TOPCAT Features for Array Data

Data Access:

- Activation Actions
	- $\triangleright$  Invoke Service understands Service Descriptors
	- $\triangleright$  View Datalink Table using {links} Endpoint and ID column New!
- Auto-invoke row from DataLink table (Load, Plot, Send, ...)
- STILTS arrayjoin command New!

Visualisation:

- XYArray plots
- Activation Subset New!
- XYArray Handle plot layer New!
- StatMark/StatLine and ArrayQuantile plot layers New!

#### Array manipulation

- Array collapse functions: mean, median, minimum, maximum, quantile, ...
- Array combination functions: multiply, divide, add, subtract, ...
- Per-element functions: condition, reciprocal, arrayFunc, ...

TOPCAT web page: <http://www.starlink.ac.uk/topcat/> More examples at GAVO blog: <https://blog.g-vo.org/>